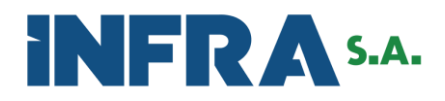

### **Documento: Manual do processo "Tratar Demais Manifestações."**

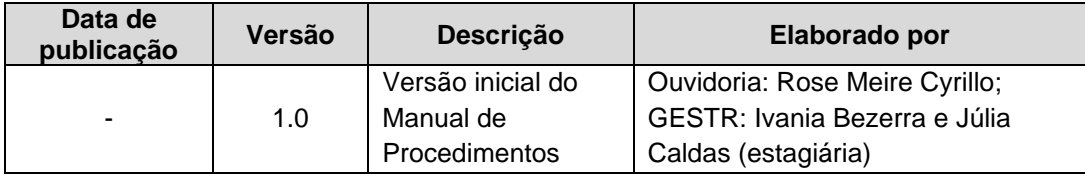

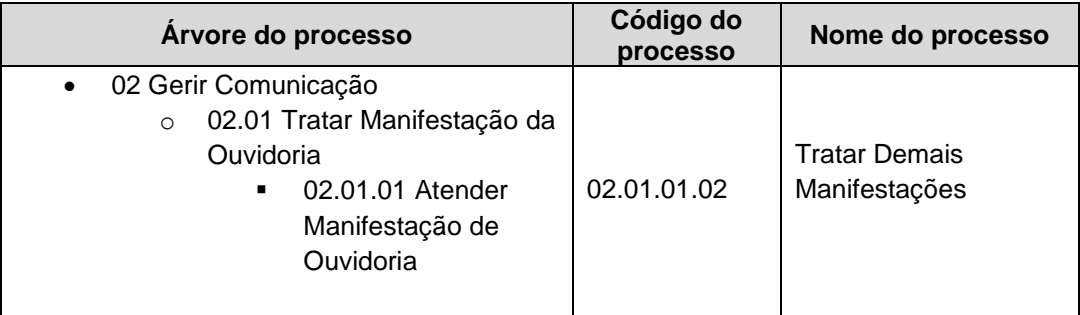

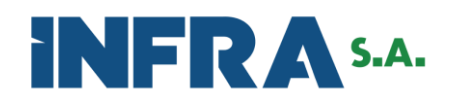

#### **Sumário**

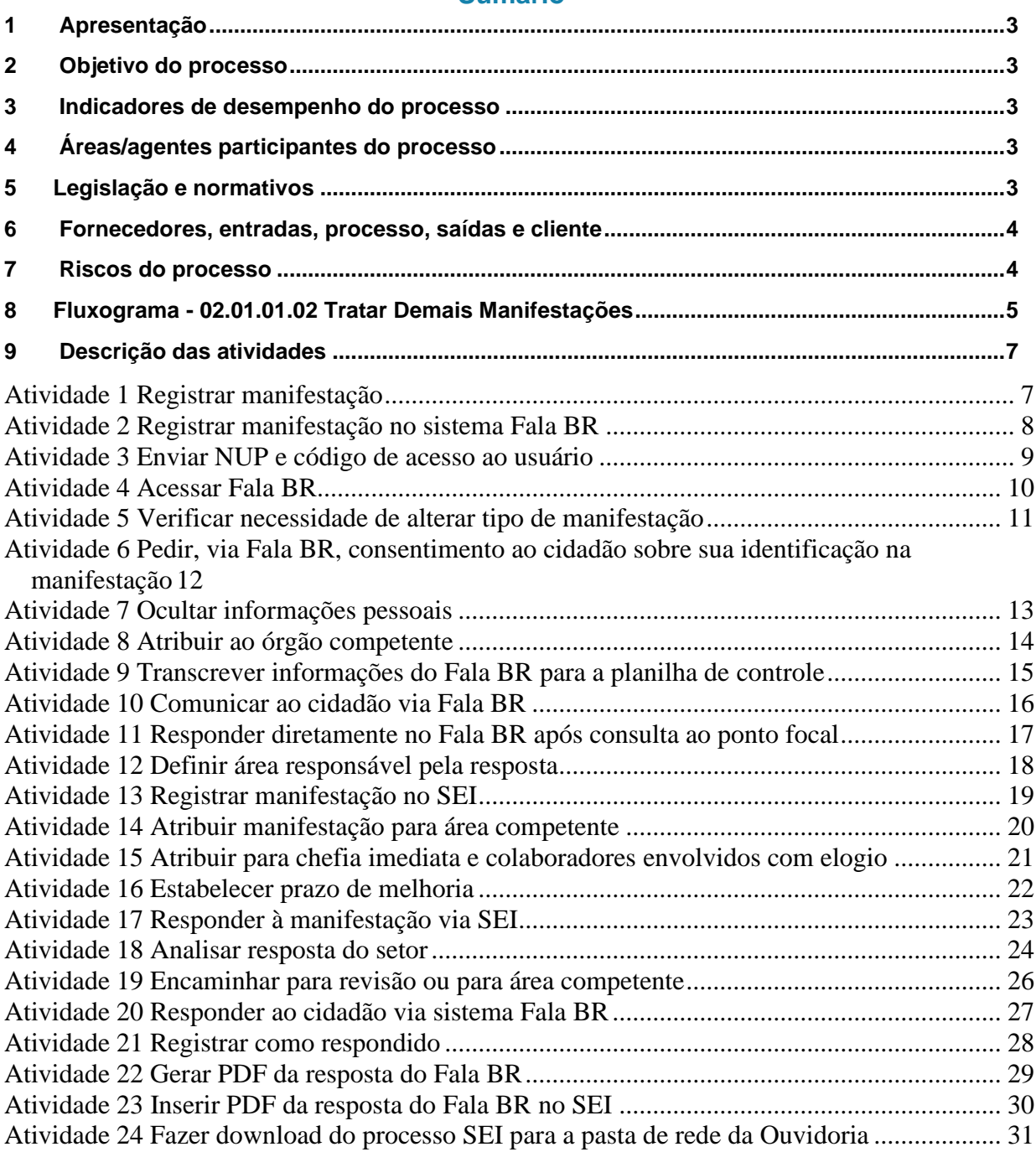

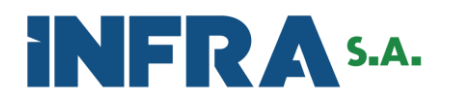

#### <span id="page-2-0"></span>**1 Apresentação**

Este manual apresenta o fluxo, as atividades e os componentes para execução do processo **Tratar Demais Manifestações** executado pela **Ouvidoria**.

Os trabalhos para elaboração deste documento foram feitos em reuniões com empregados da Ouvidoria e da Gerência de Desenvolvimento Institucional (GEDIN).

#### <span id="page-2-1"></span>**2 Objetivo do processo**

Atender as demais manifestações de Ouvidoria (reclamação, solicitação, sugestão, elogio e simplifique).

Este processo está alinhado com os seguintes objetivos estratégicos: 1.2 Buscar reconhecimento como empresa pública e 3.4 Fortalecer a integridade, confiabilidade, transparência e promover ações de melhoria de gestão de riscos e controles internos.

#### <span id="page-2-2"></span>**3 Indicadores de desempenho do processo**

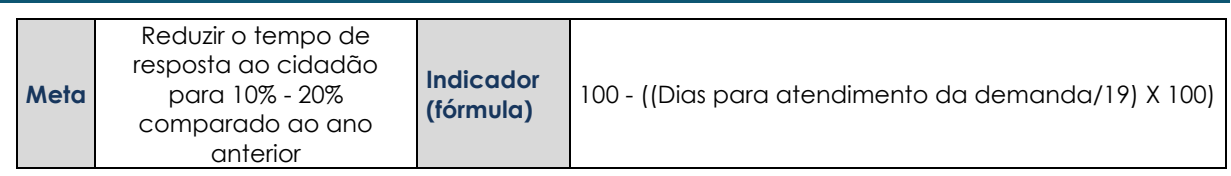

#### <span id="page-2-3"></span>**4 Áreas/agentes participantes do processo**

- Ouvidoria (OUVIR);
- Demais áreas da Infra S.A..

#### <span id="page-2-4"></span>**5 Legislação e normativos**

- Decreto 9492/2018;
- Lei 13.460/2017;
- Decreto 10.153/2019;
- Decreto 9094/2017;
- Lei 13303/2016;
- Lei 12527/2011;
- Lei 3126/2021;
- Portaria CGU 581/2021;
- Resolução Normativa Valec-CONSAD 9/2022.

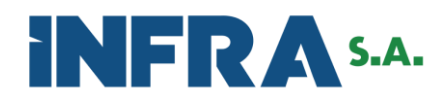

# <span id="page-3-0"></span>Versão 1.0 **6 Fornecedores, entradas, processo, saídas e cliente** Fornecedores | Entradas | Processo | Saída | Cliente Entrega da<br>informação<br>solicitada Tratar Demais<br>Manifestações Usuário Usuário Manifestação via carta, presencial,<br>Fala BR ou da área/órgão<br>apuratório

#### **Requisito de qualidade da entrada:**

• Requisitos de admissibilidade;

#### **Requisito de qualidade da saída:**

- Linguagem acessível;
- Resolutividade;
- Tempestividade.

#### <span id="page-3-1"></span>**7 Riscos do processo**

• Higidez da informação (Atividade 18 – Analisar resposta do setor);

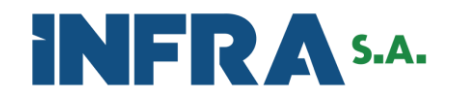

#### **8 Fluxograma - 02.01.0 1.0 2 Tratar Demais Manifestações**

Fluxograma - 02.01.0 1.0 2 Tratar Demais Manifestações

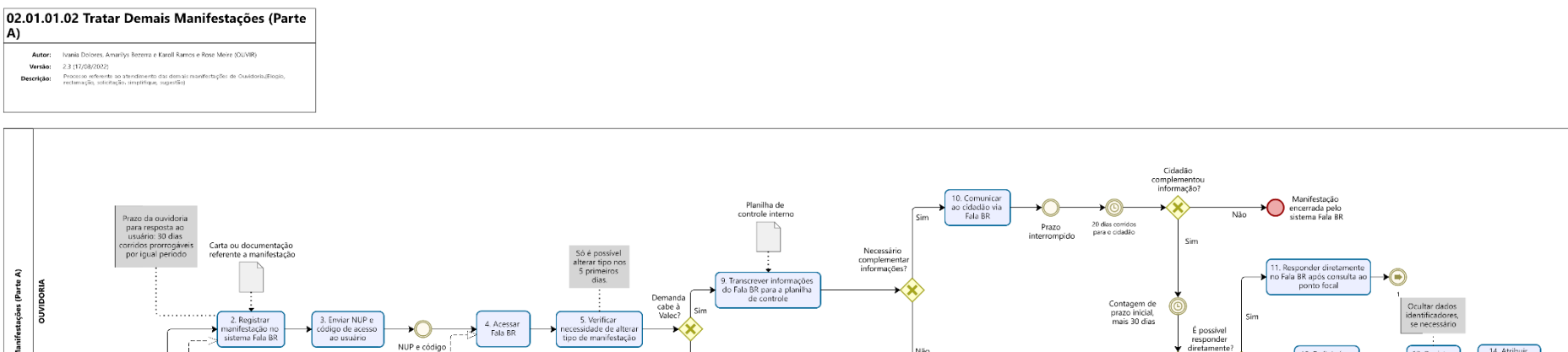

<span id="page-4-0"></span>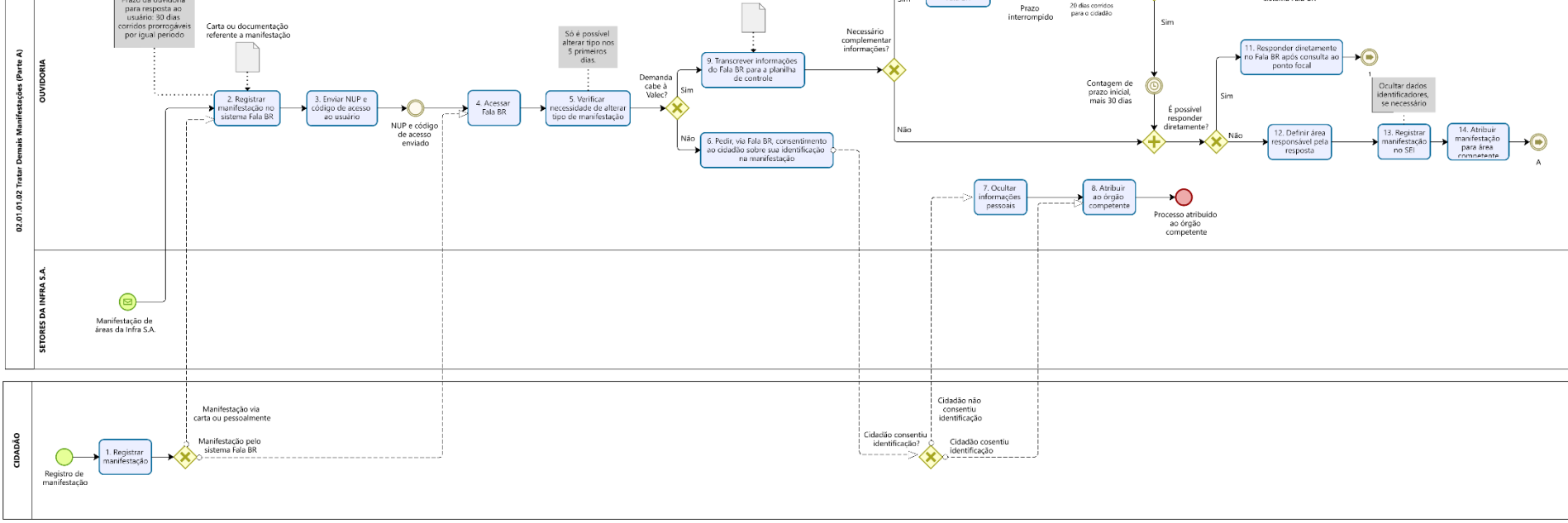

Versão 1.0

*Powered by*<br> **Modeler** 

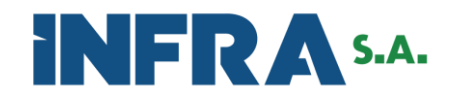

#### Fluxograma - 02.01.0 1.0 2 Tratar Demais Manifestações (continuação)

#### 02.01.01.02 Tratar Demais Manifestações (Parte B) Autor: Nania Dolores, Amarilys Bezerra e Karoll Ramos e Rose Meire (OUVIR) Versão: 2.3 (17/08/2022) ישר (יוני איט שפונט)<br>Processo referente ao atendimento das demais manifestações de Ouvido<br>reclamação, solicitação. simplifique, sugestão| Descrição:

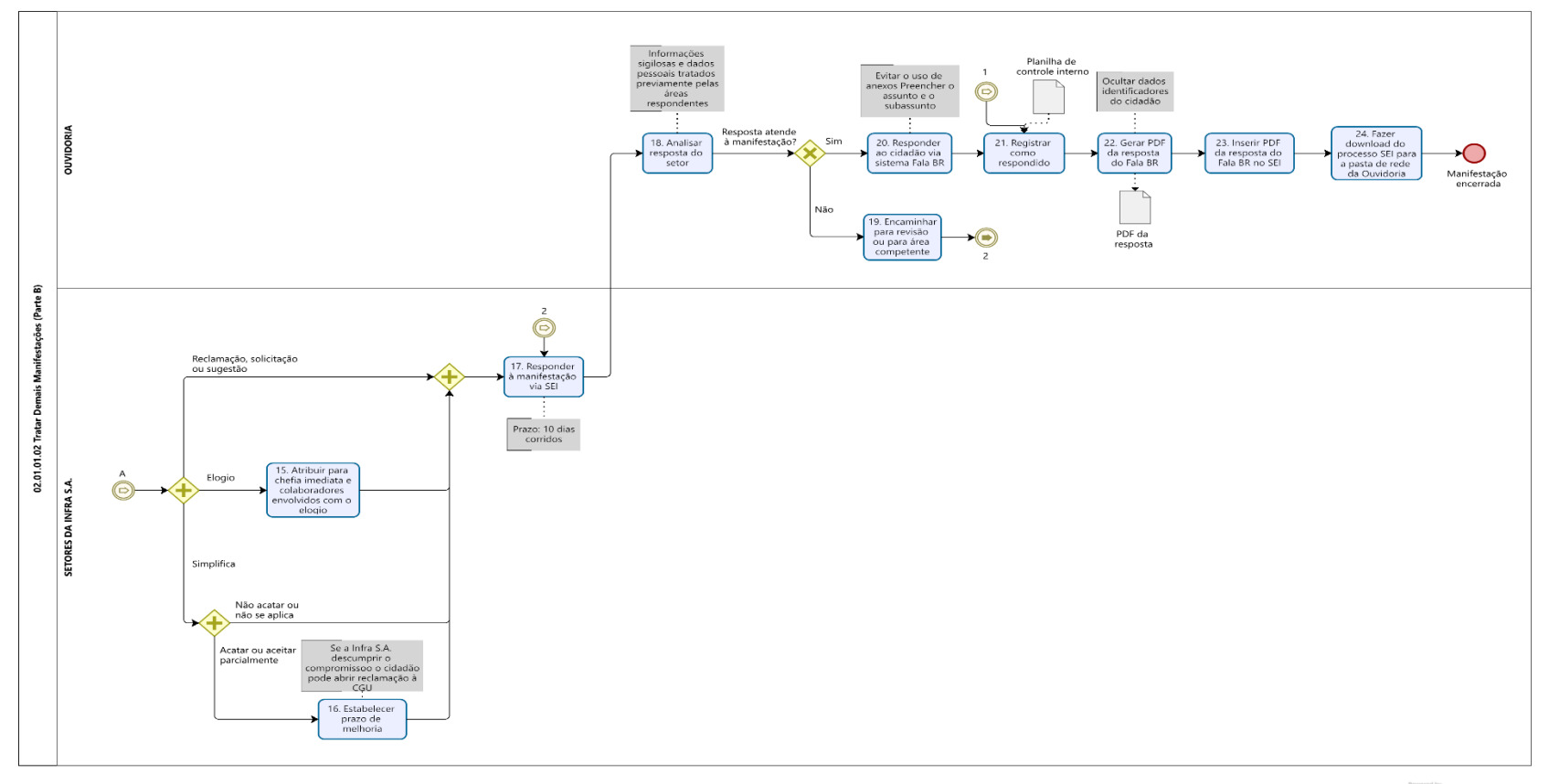

Versão 1.0

**Powered by**<br> **Modeler** 

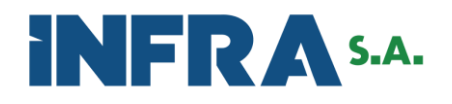

#### <span id="page-6-0"></span>**9 Descrição das atividades**

<span id="page-6-1"></span>**Atividade 1 Registrar manifestação**

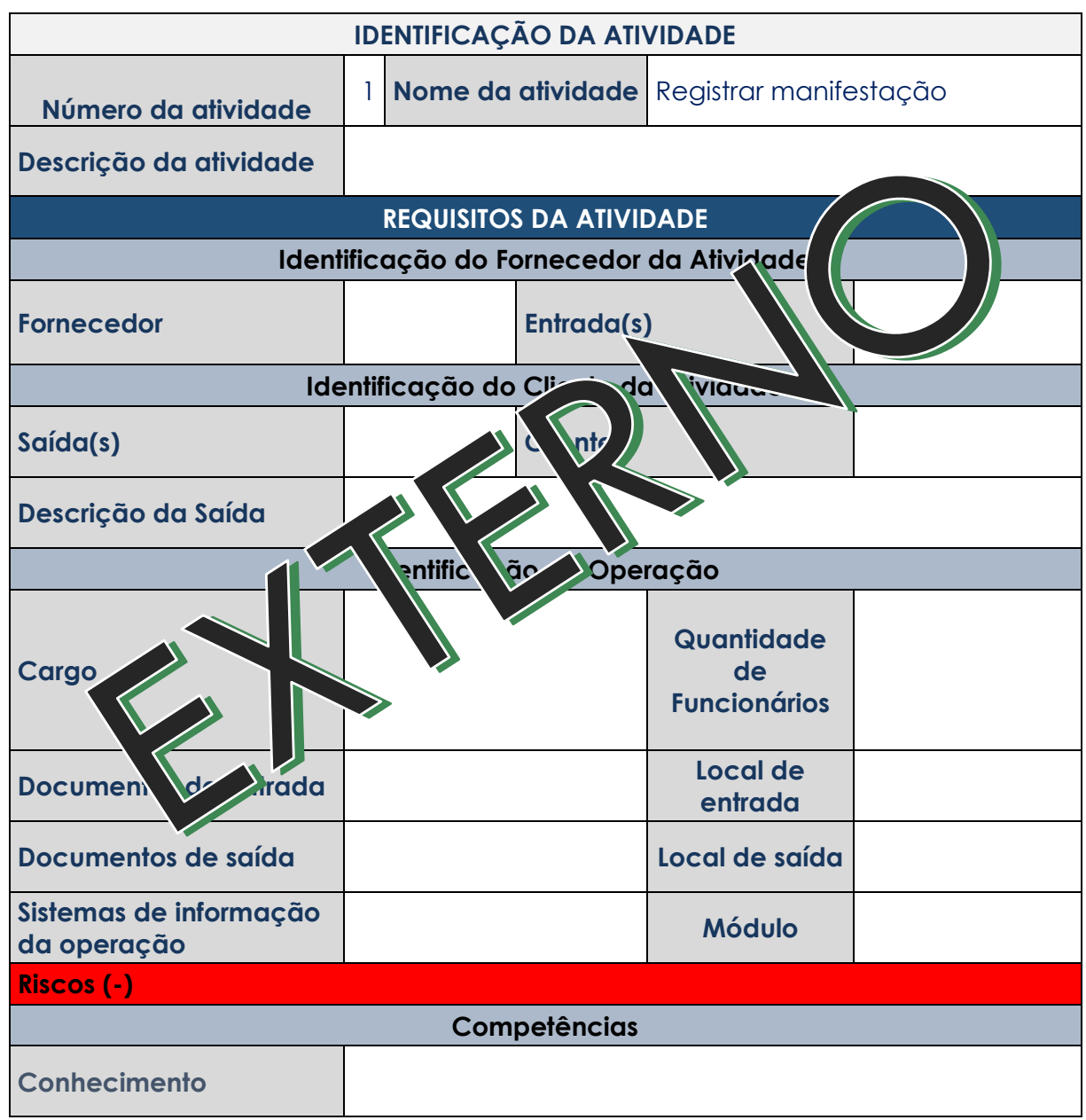

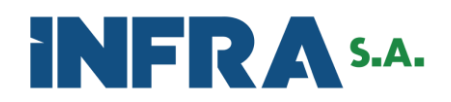

## <span id="page-7-0"></span>**Atividade 2 Registrar manifestação no sistema Fala BR**

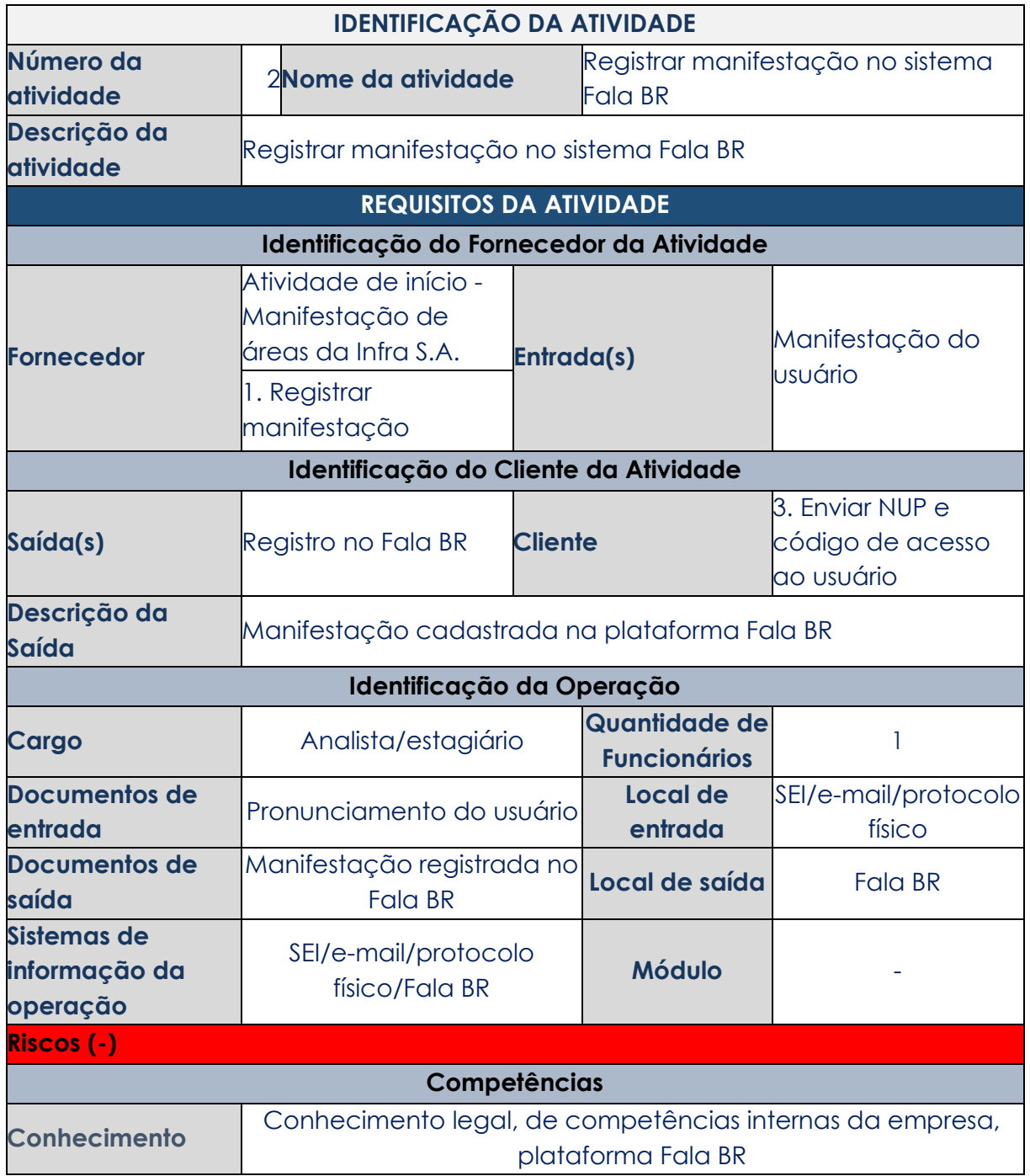

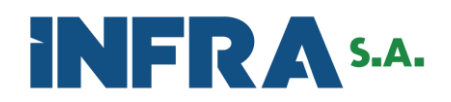

## <span id="page-8-0"></span>**Atividade 3 Enviar NUP e código de acesso ao usuário**

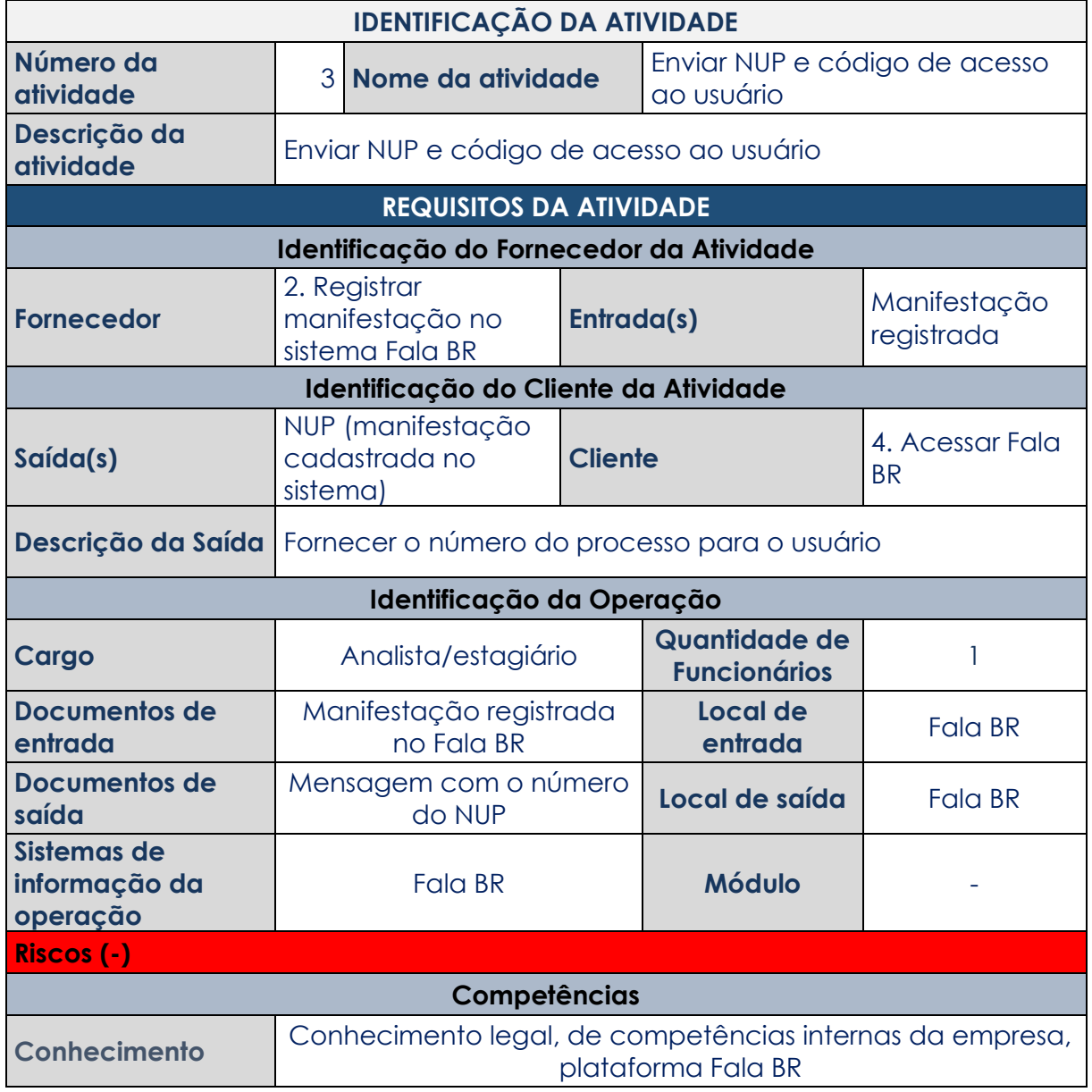

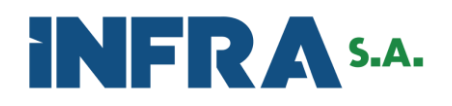

## <span id="page-9-0"></span>**Atividade 4 Acessar Fala BR**

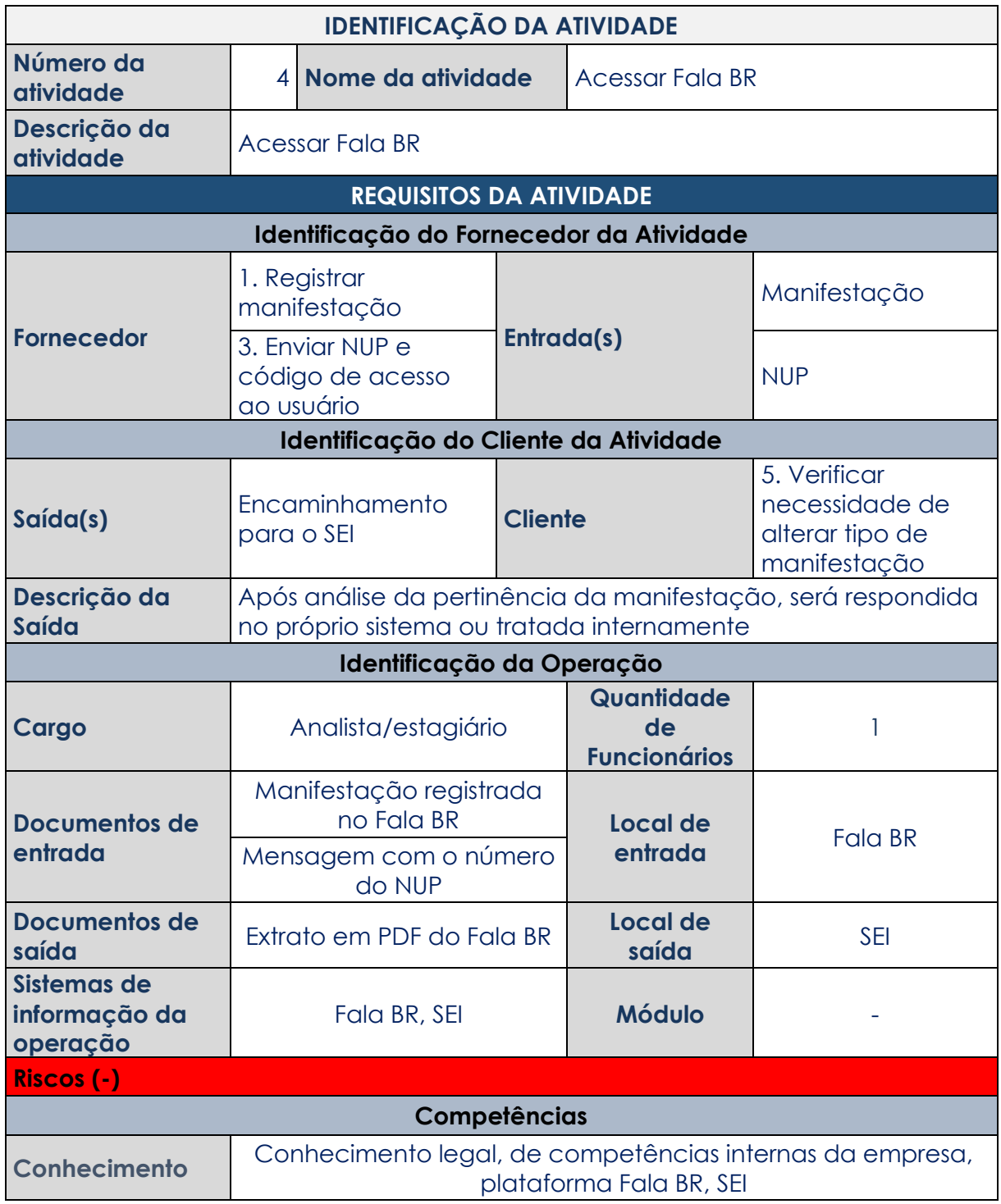

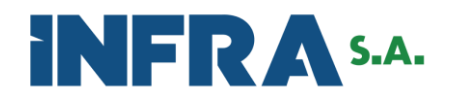

## <span id="page-10-0"></span>**Atividade 5 Verificar necessidade de alterar tipo de manifestação**

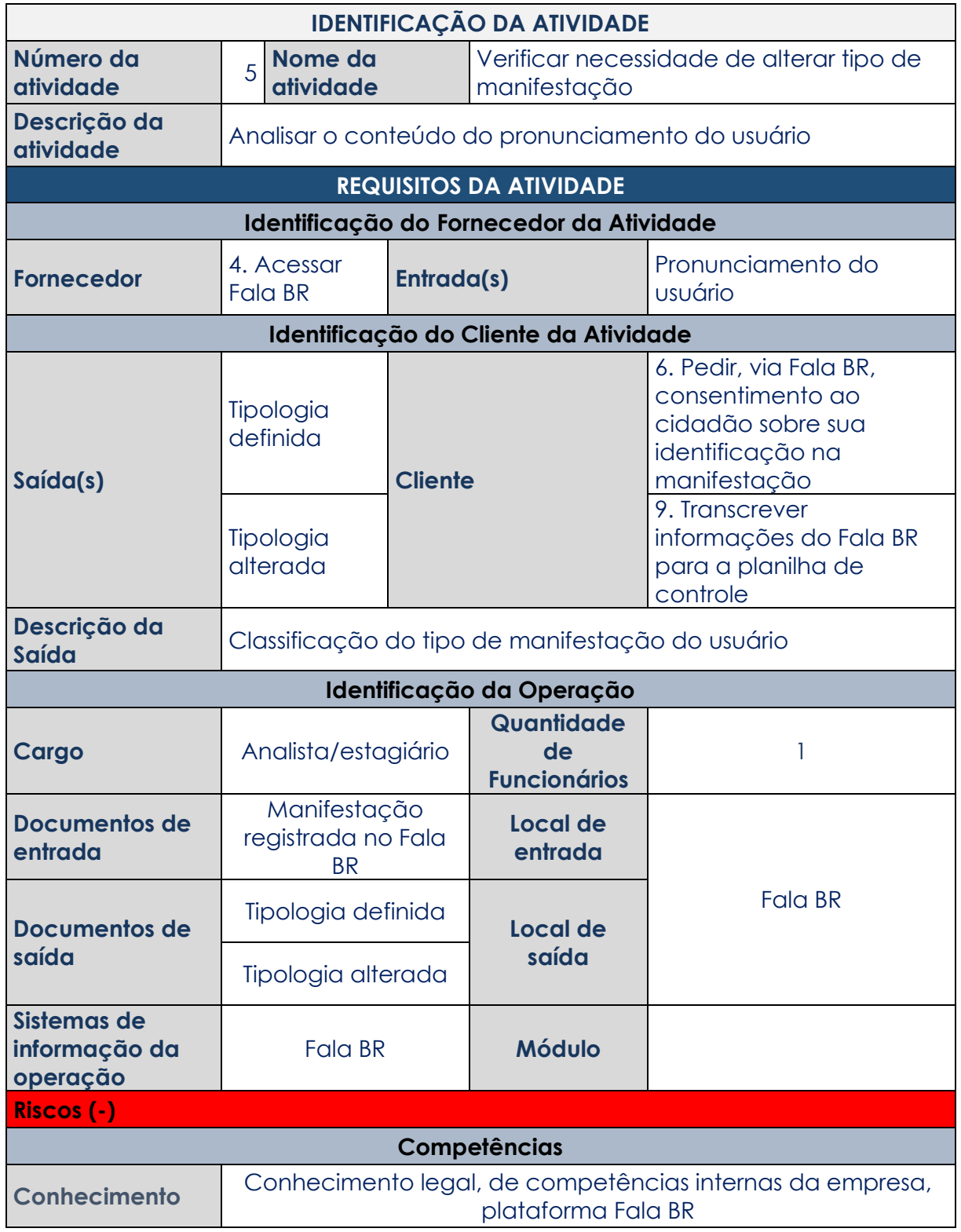

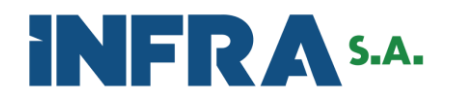

<span id="page-11-0"></span>**Atividade 6 Pedir, via Fala BR, consentimento ao cidadão sobre sua identificação na manifestação**

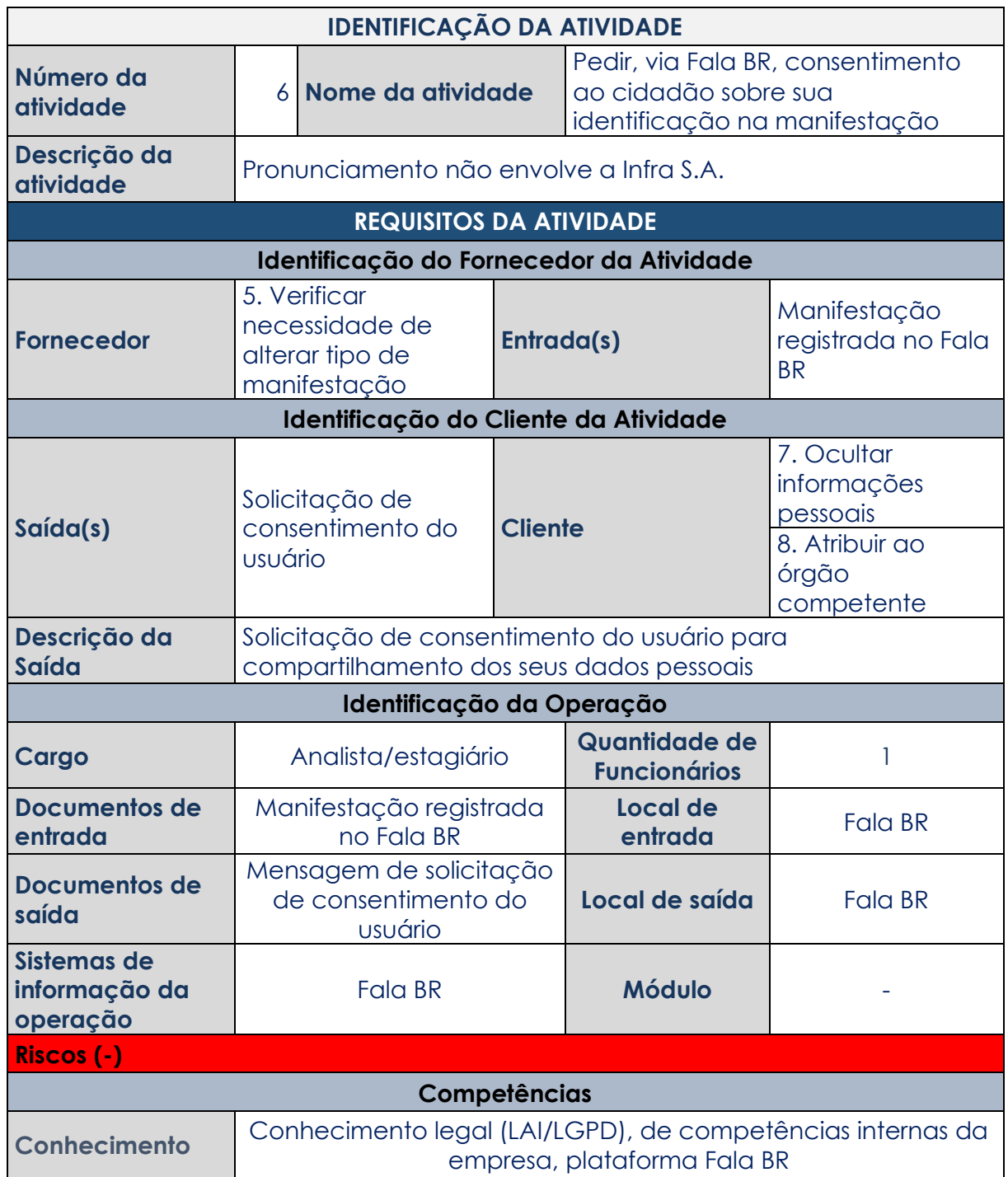

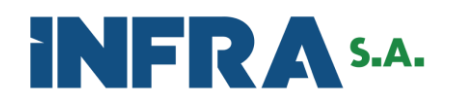

## <span id="page-12-0"></span>**Atividade 7 Ocultar informações pessoais**

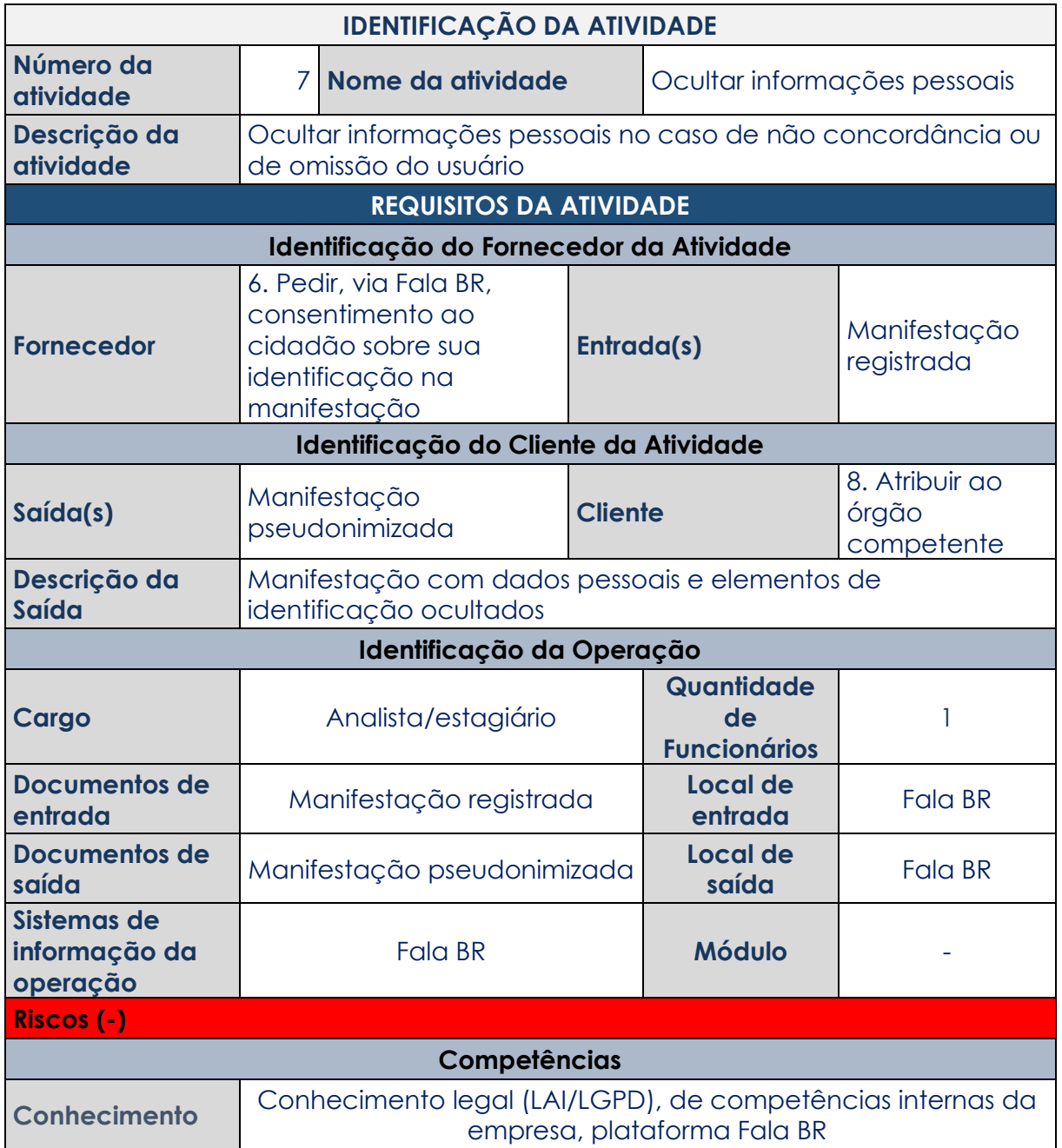

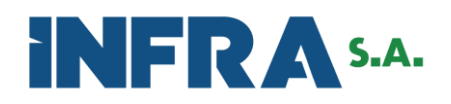

# <span id="page-13-0"></span>**Atividade 8 Atribuir ao órgão competente**

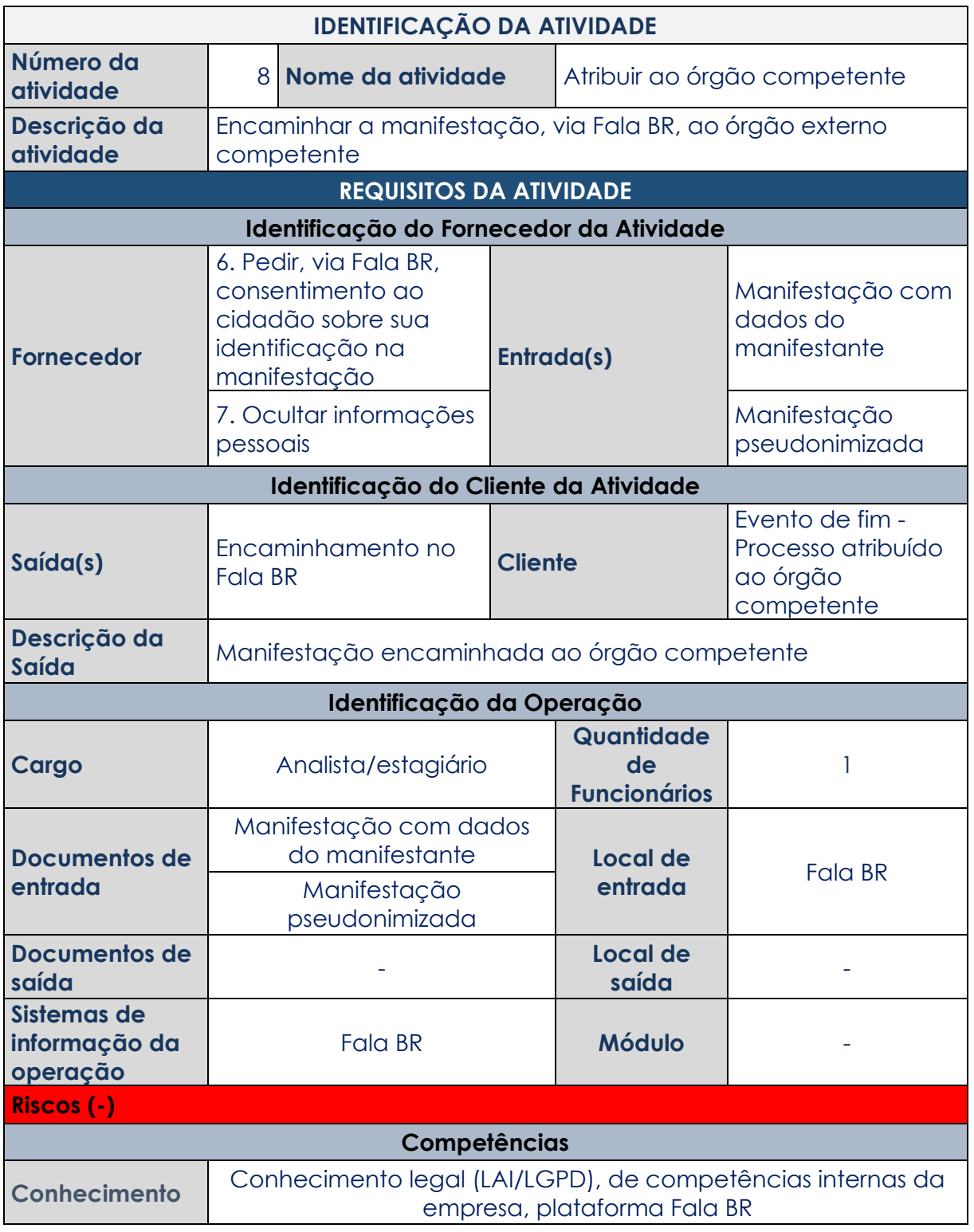

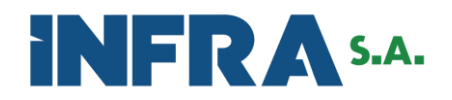

<span id="page-14-0"></span>**Atividade 9 Transcrever informações do Fala BR para a planilha de controle**

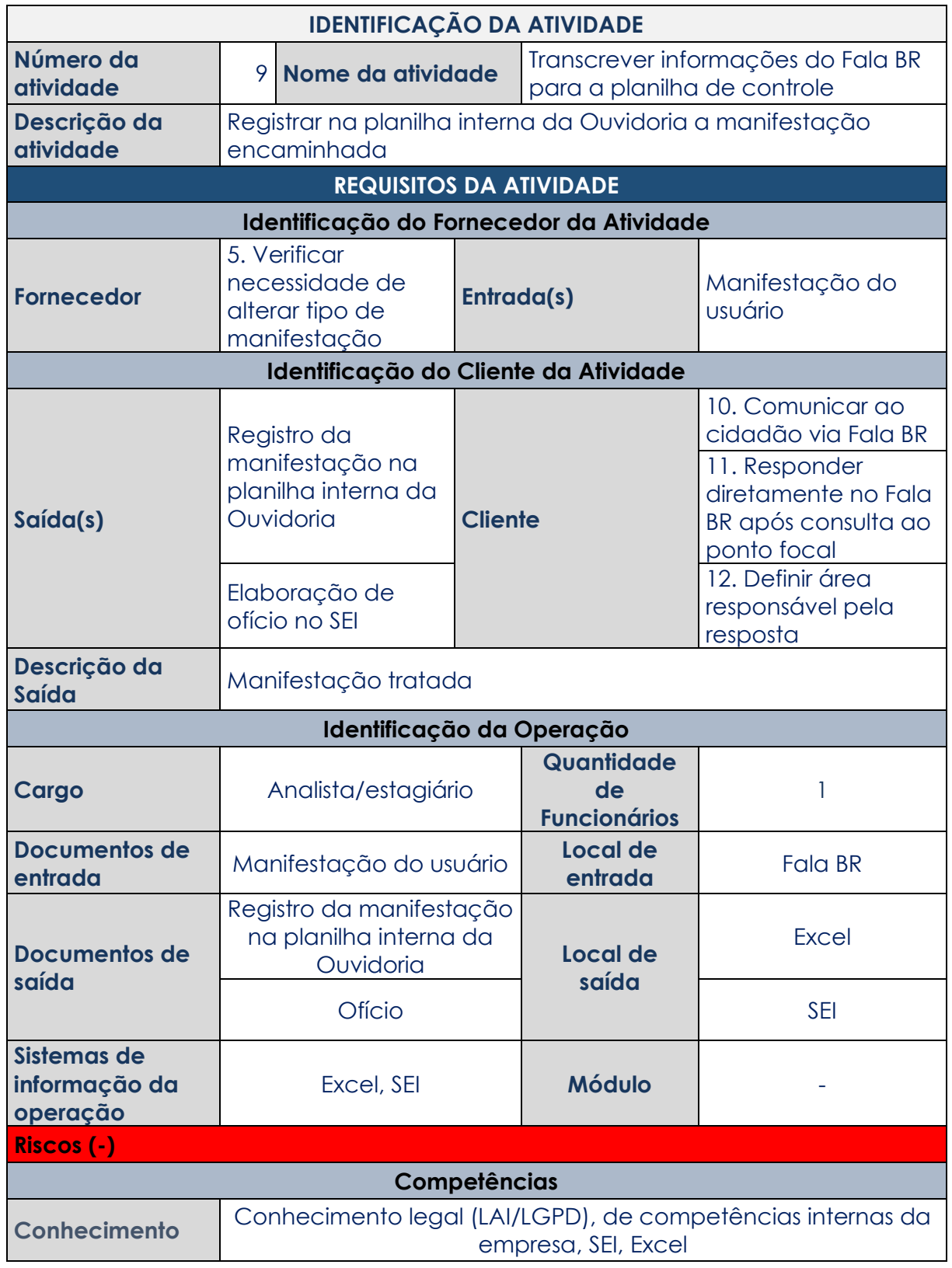

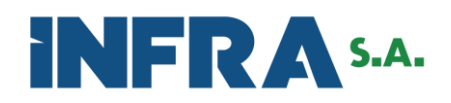

# <span id="page-15-0"></span>**Atividade 10 Comunicar ao cidadão via Fala BR**

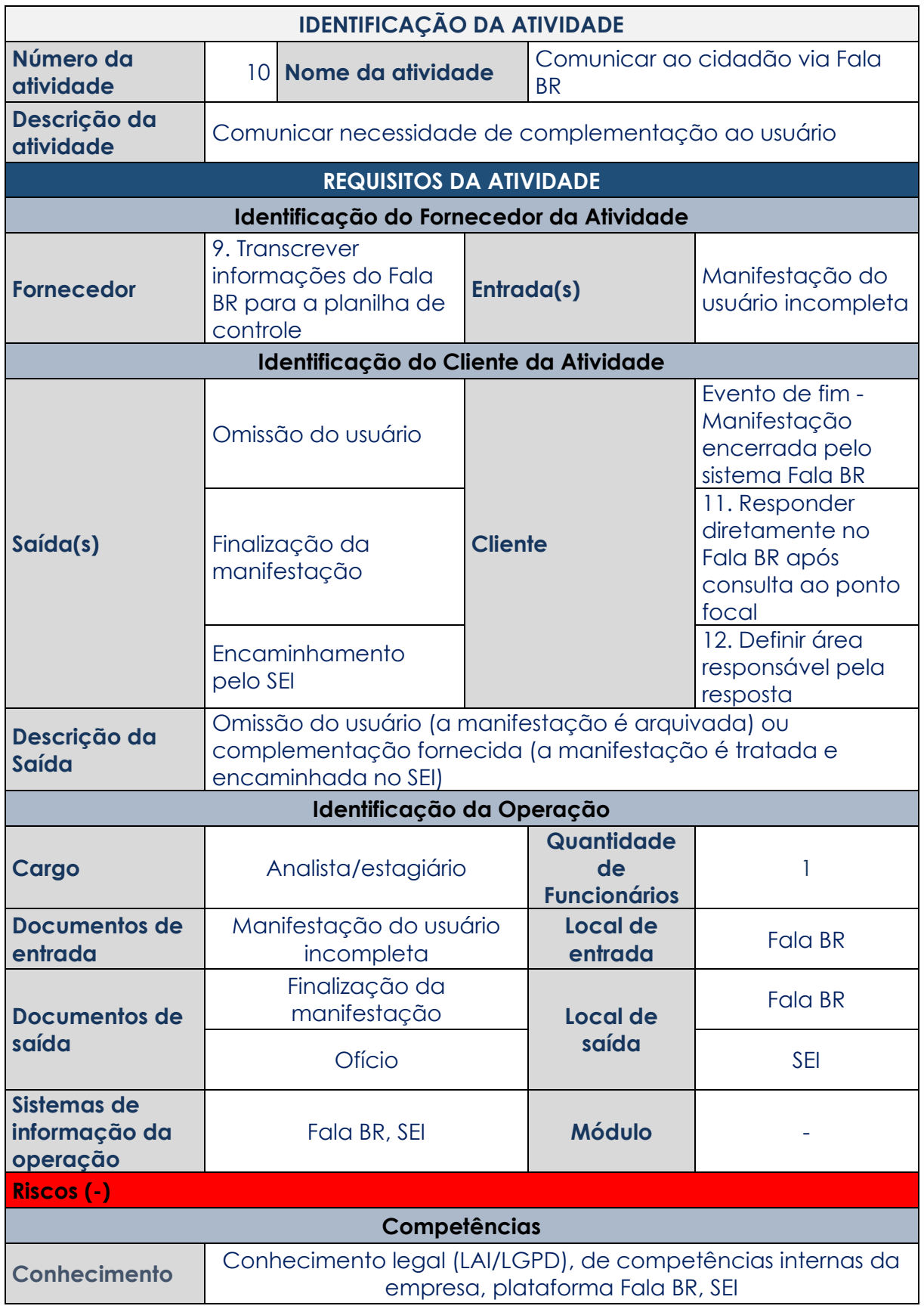

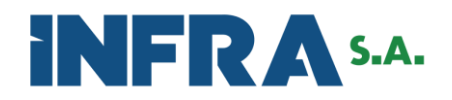

<span id="page-16-0"></span>**Atividade 11 Responder diretamente no Fala BR após consulta ao ponto focal**

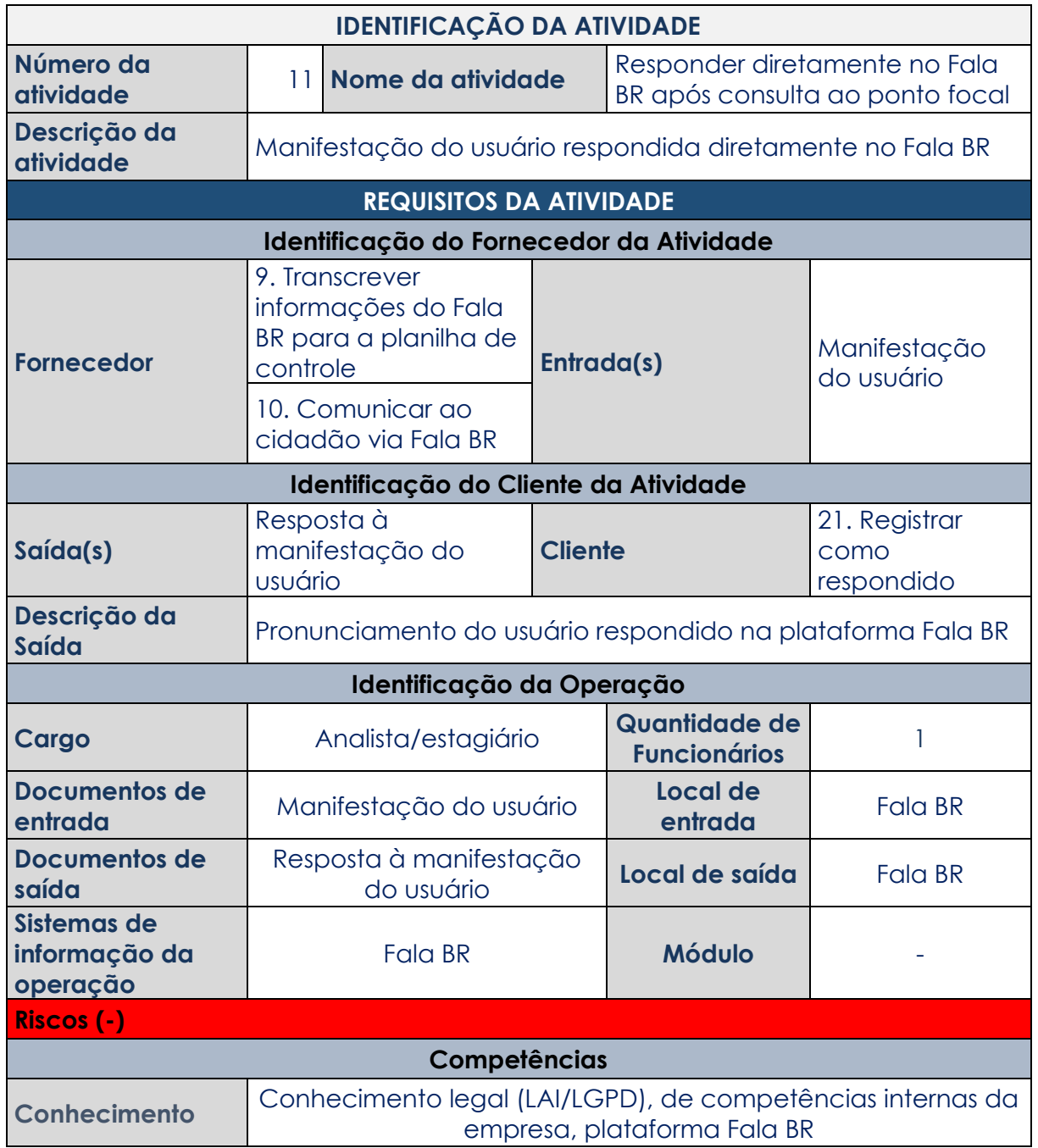

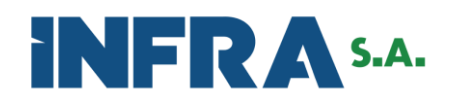

<span id="page-17-0"></span>**Atividade 12 Definir área responsável pela resposta**

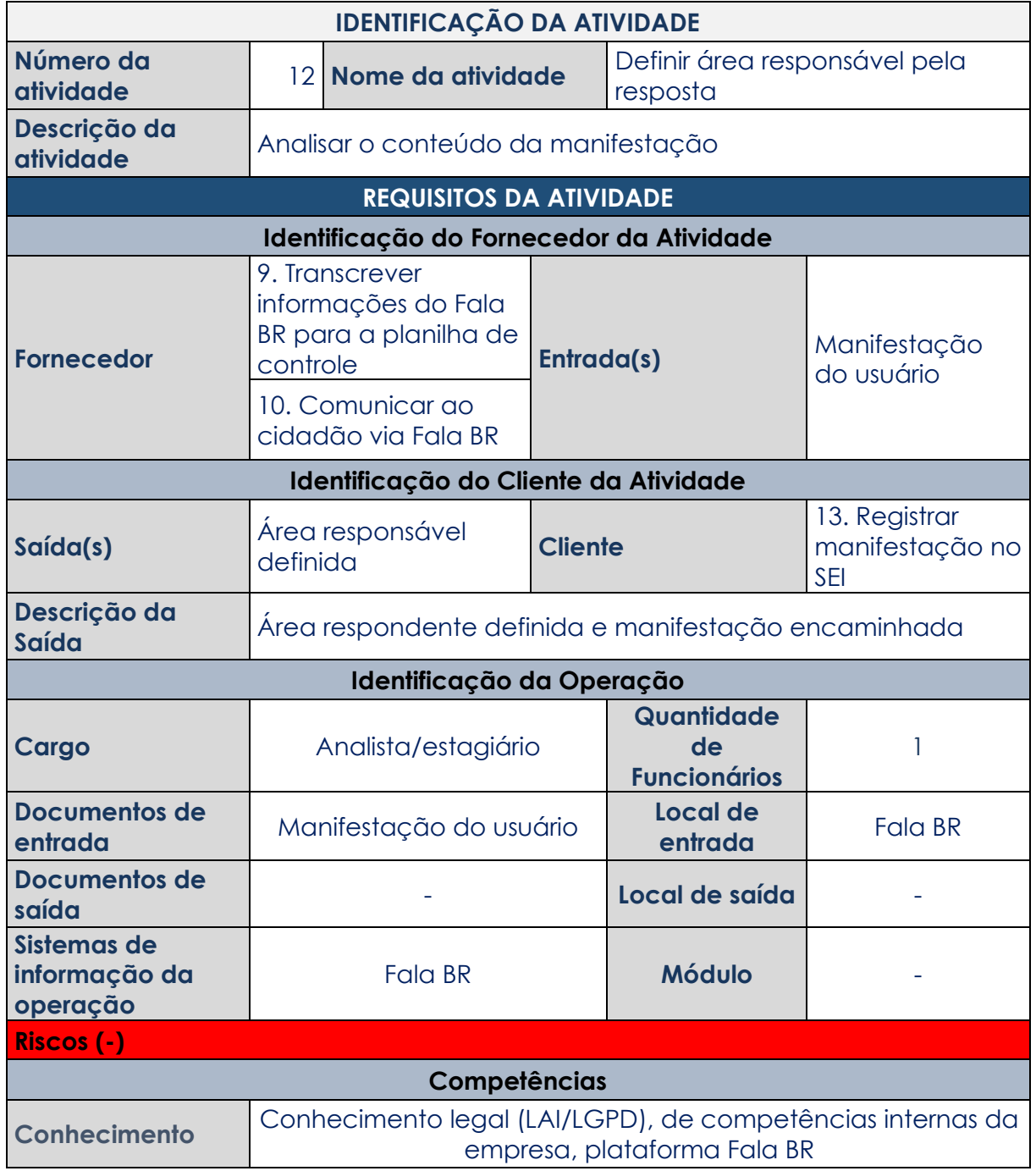

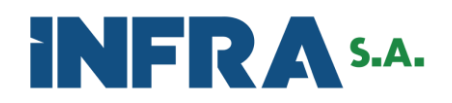

# <span id="page-18-0"></span>**Atividade 13 Registrar manifestação no SEI**

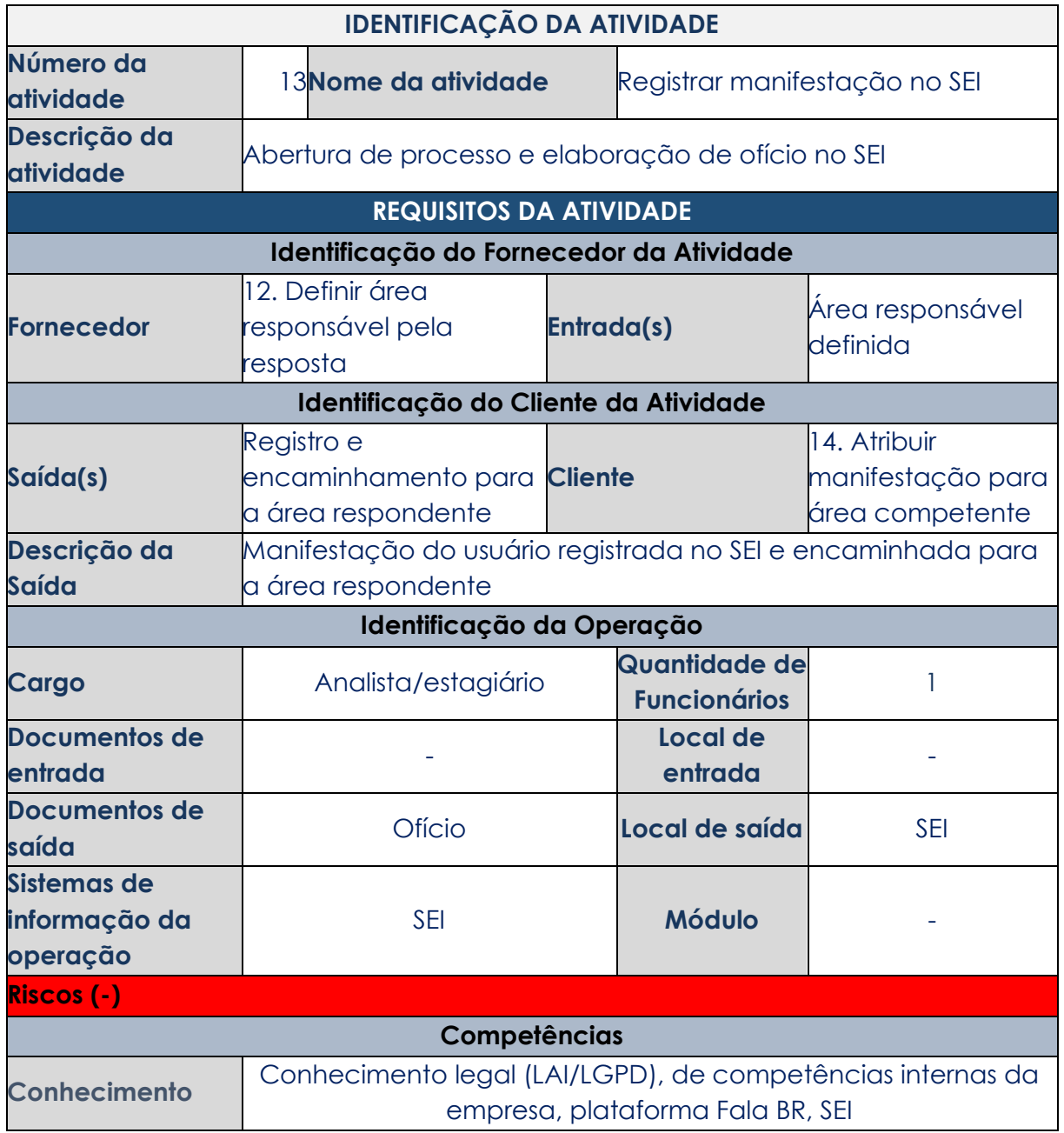

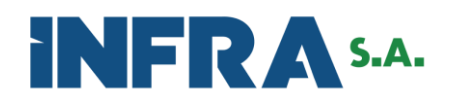

## <span id="page-19-0"></span>**Atividade 14 Atribuir manifestação para área competente**

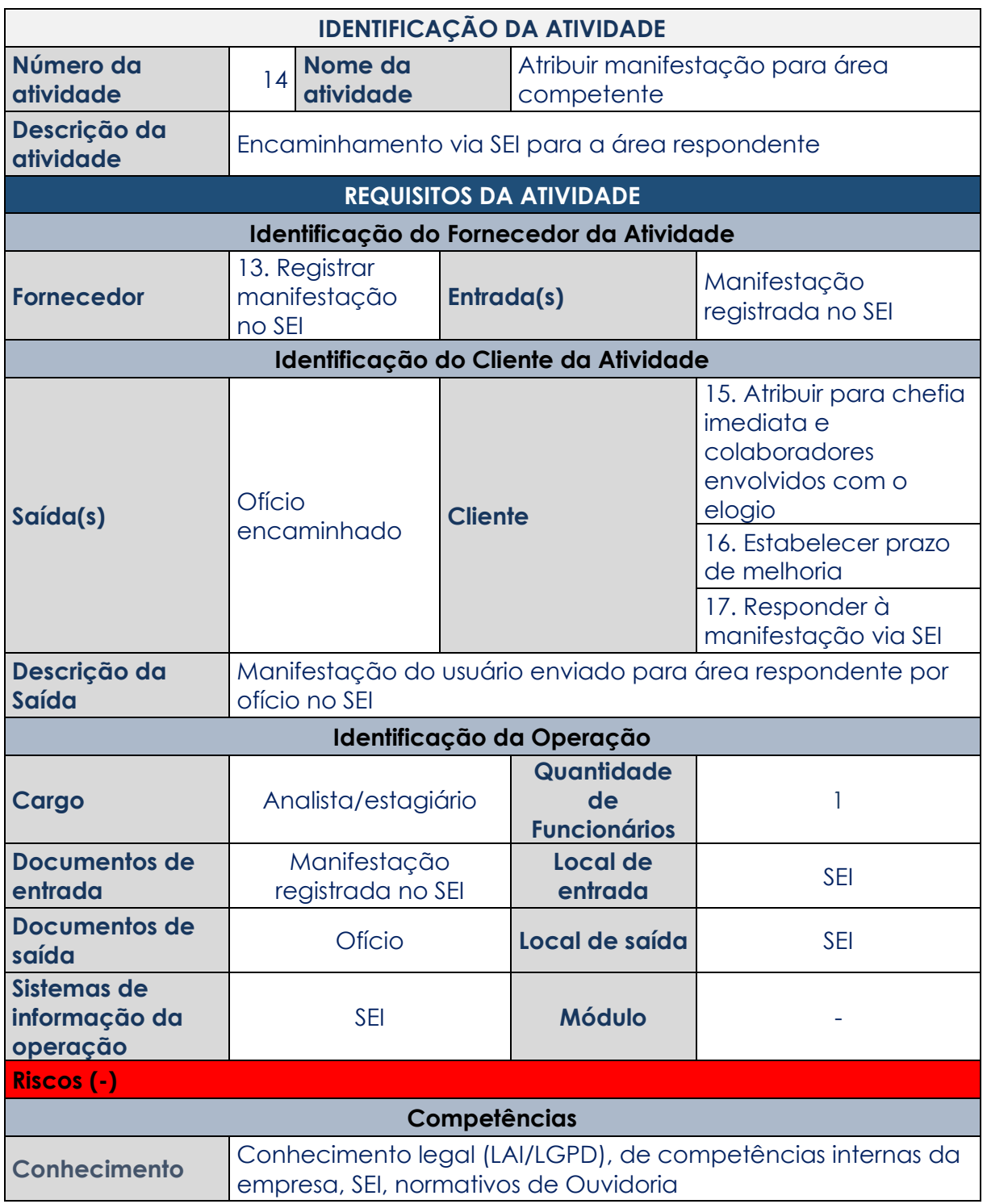

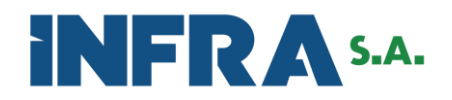

<span id="page-20-0"></span>**Atividade 15 Atribuir para chefia imediata e colaboradores envolvidos com elogio**

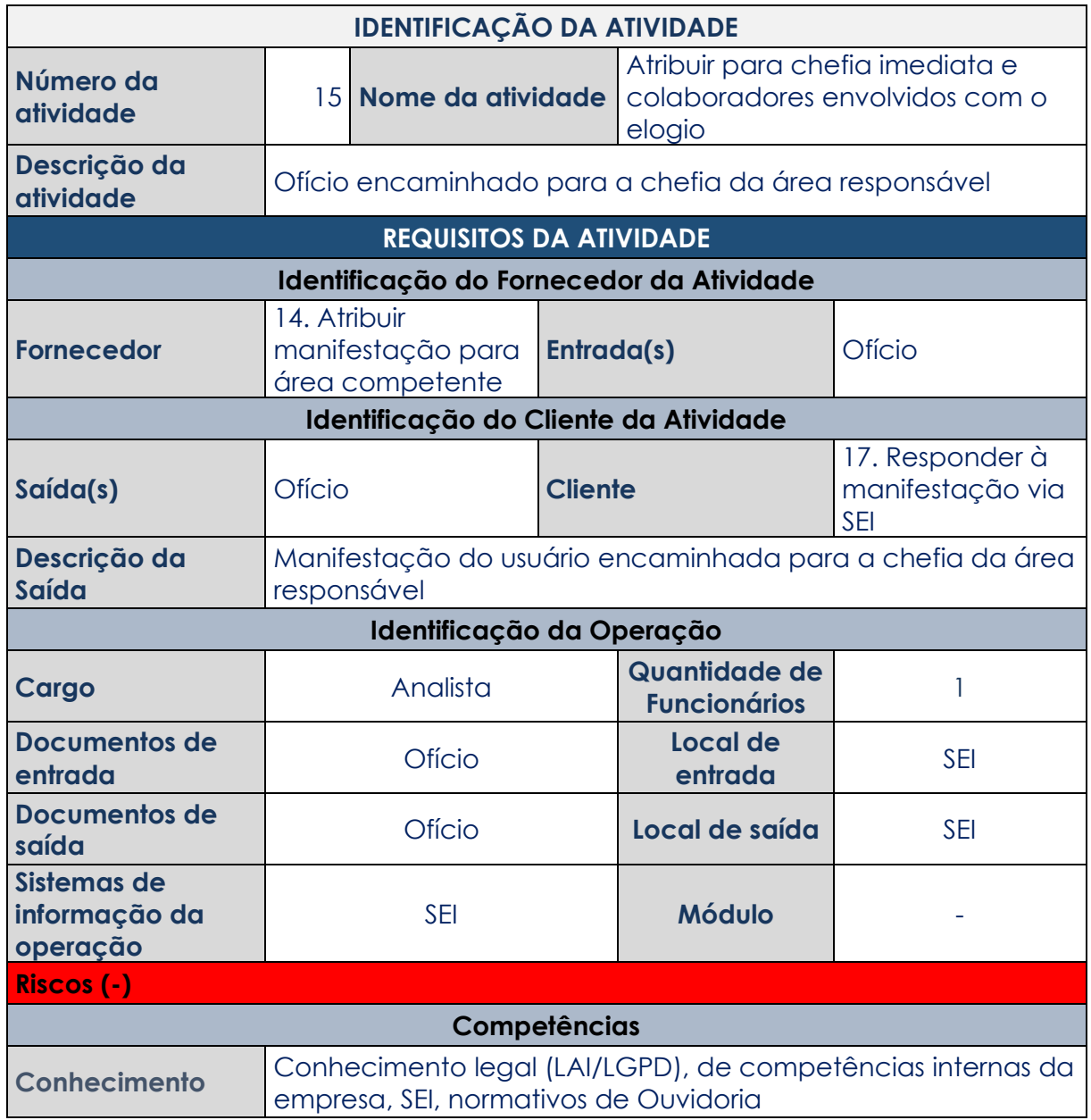

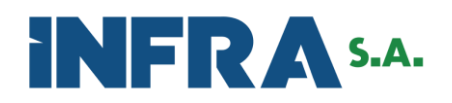

## <span id="page-21-0"></span>**Atividade 16 Estabelecer prazo de melhoria**

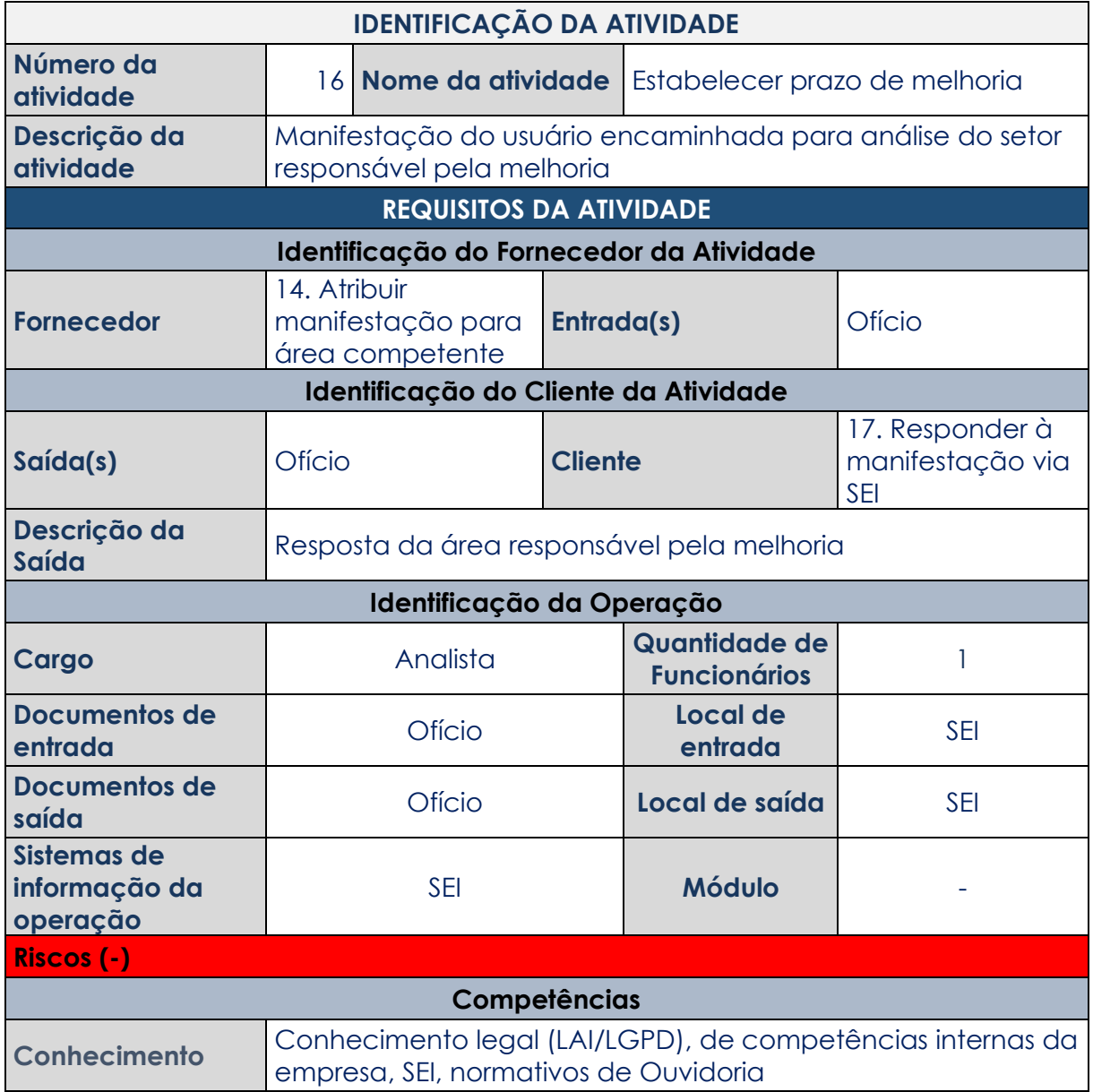

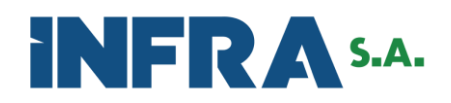

<span id="page-22-0"></span>**Atividade 17 Responder à manifestação via SEI**

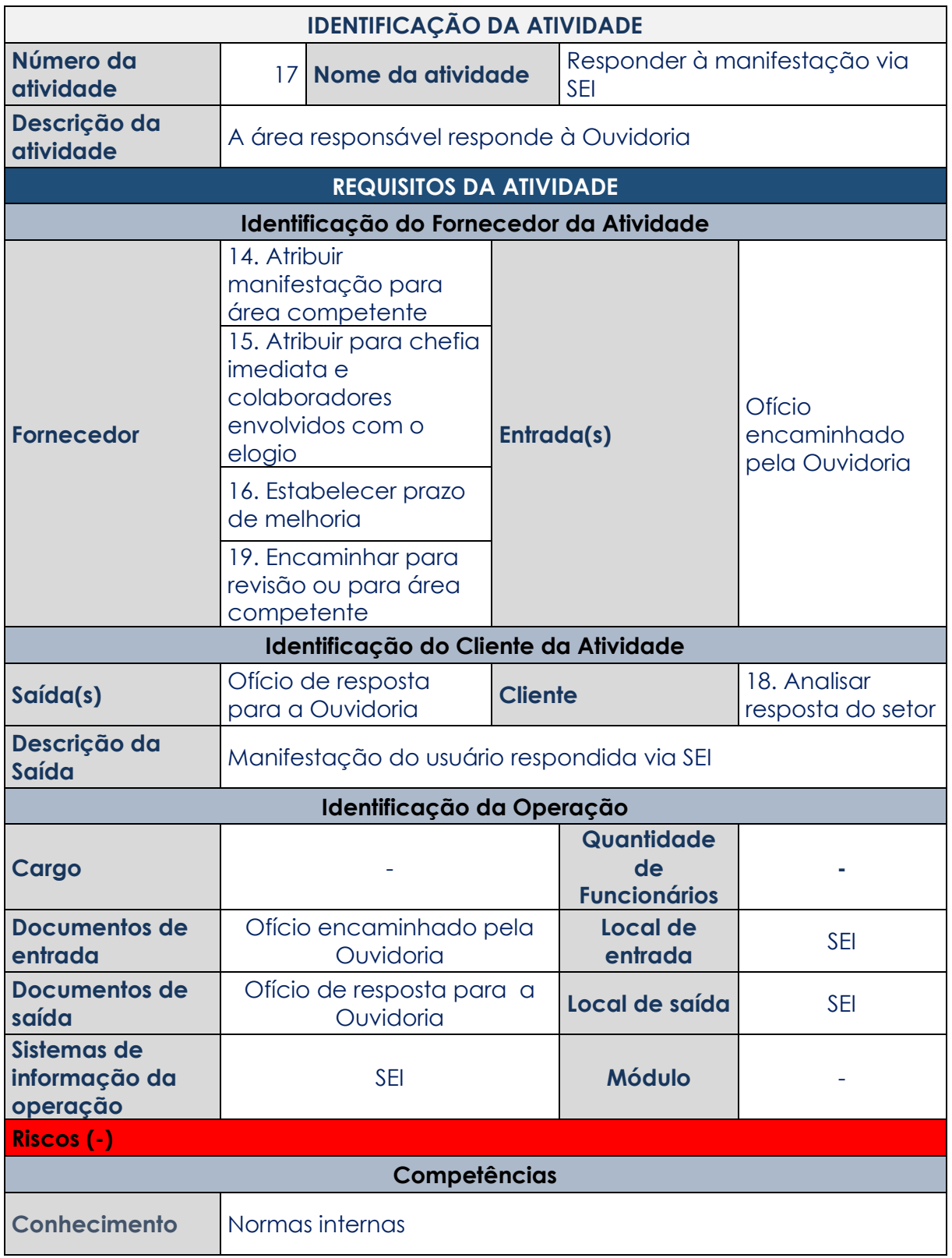

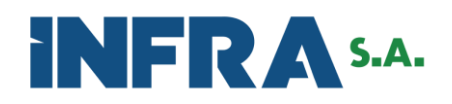

## <span id="page-23-0"></span>**Atividade 18 Analisar resposta do setor**

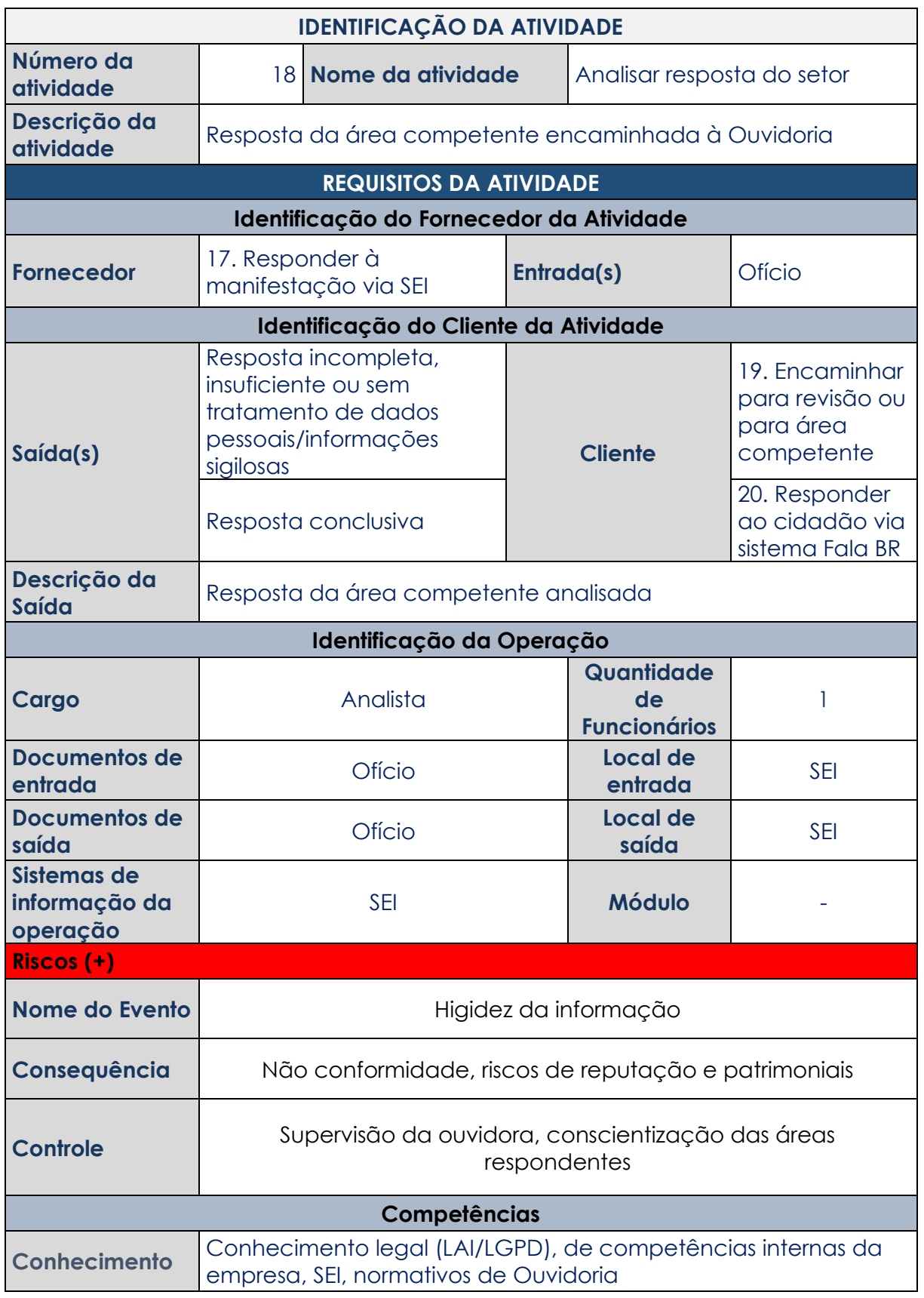

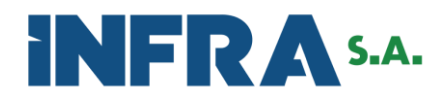

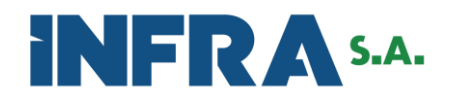

## <span id="page-25-0"></span>**Atividade 19 Encaminhar para revisão ou para área competente**

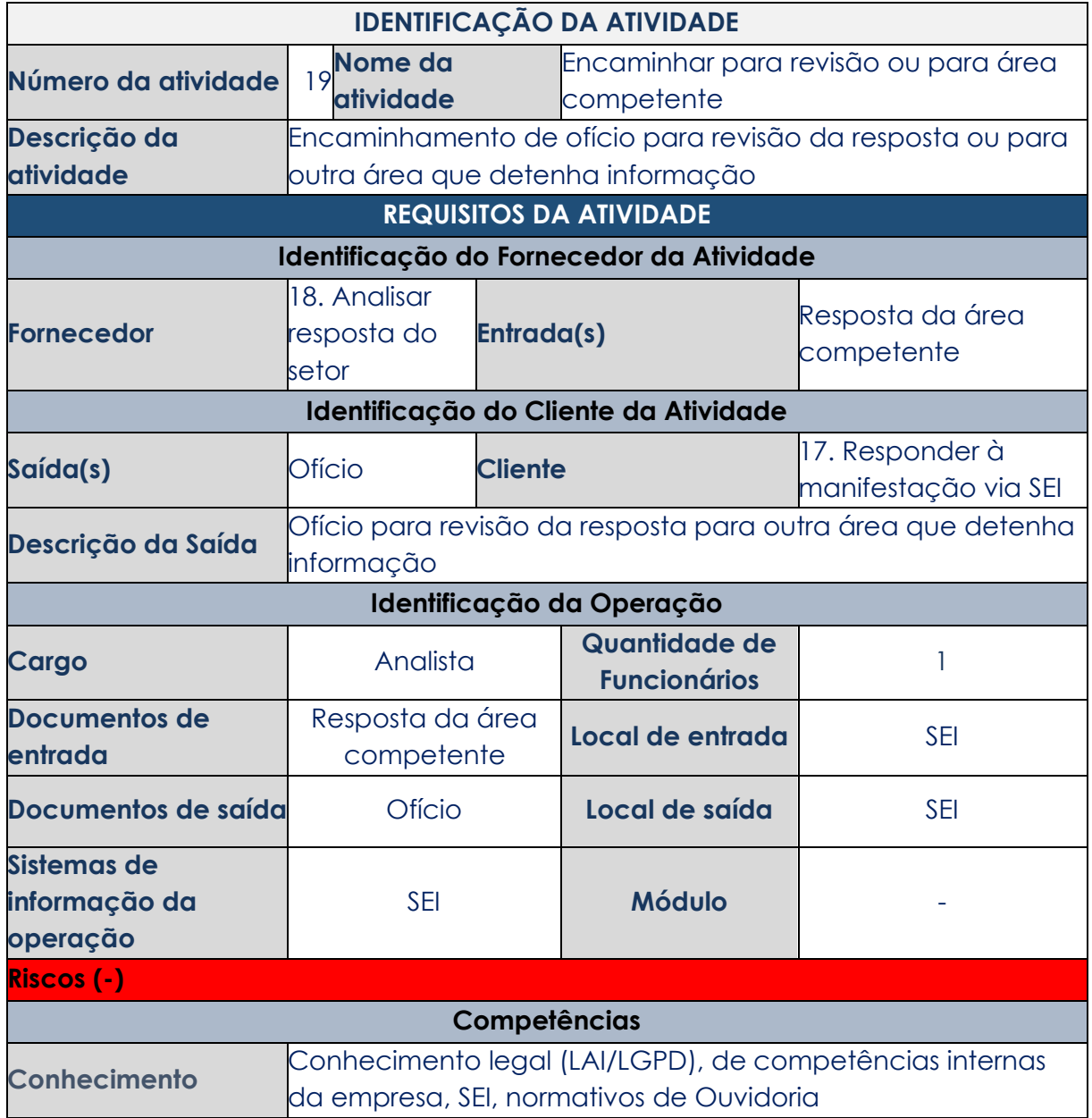

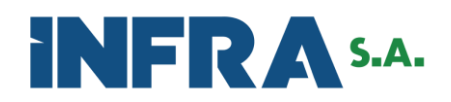

## <span id="page-26-0"></span>**Atividade 20 Responder ao cidadão via sistema Fala BR**

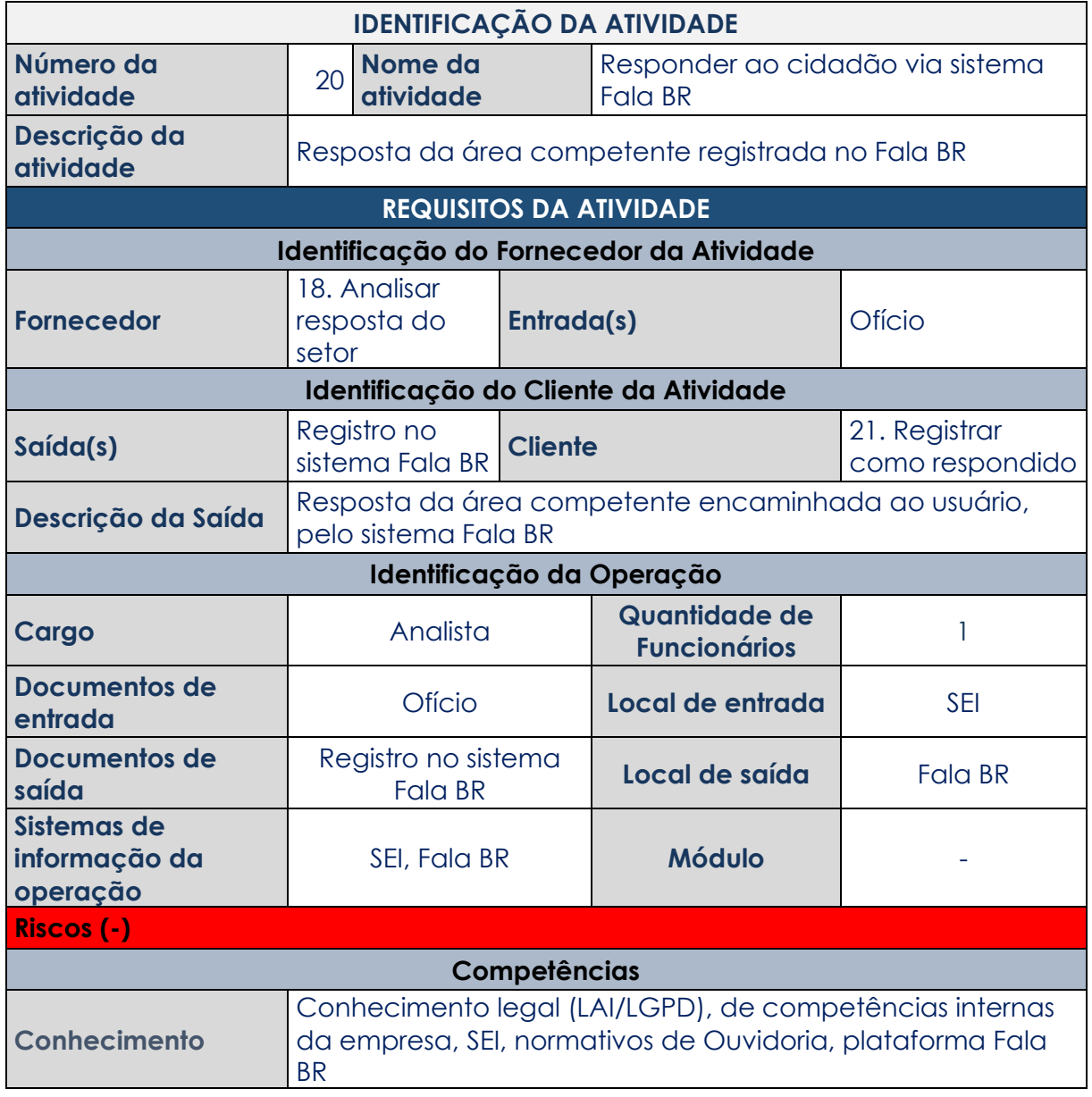

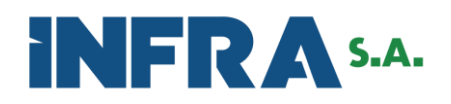

## <span id="page-27-0"></span>**Atividade 21 Registrar como respondido**

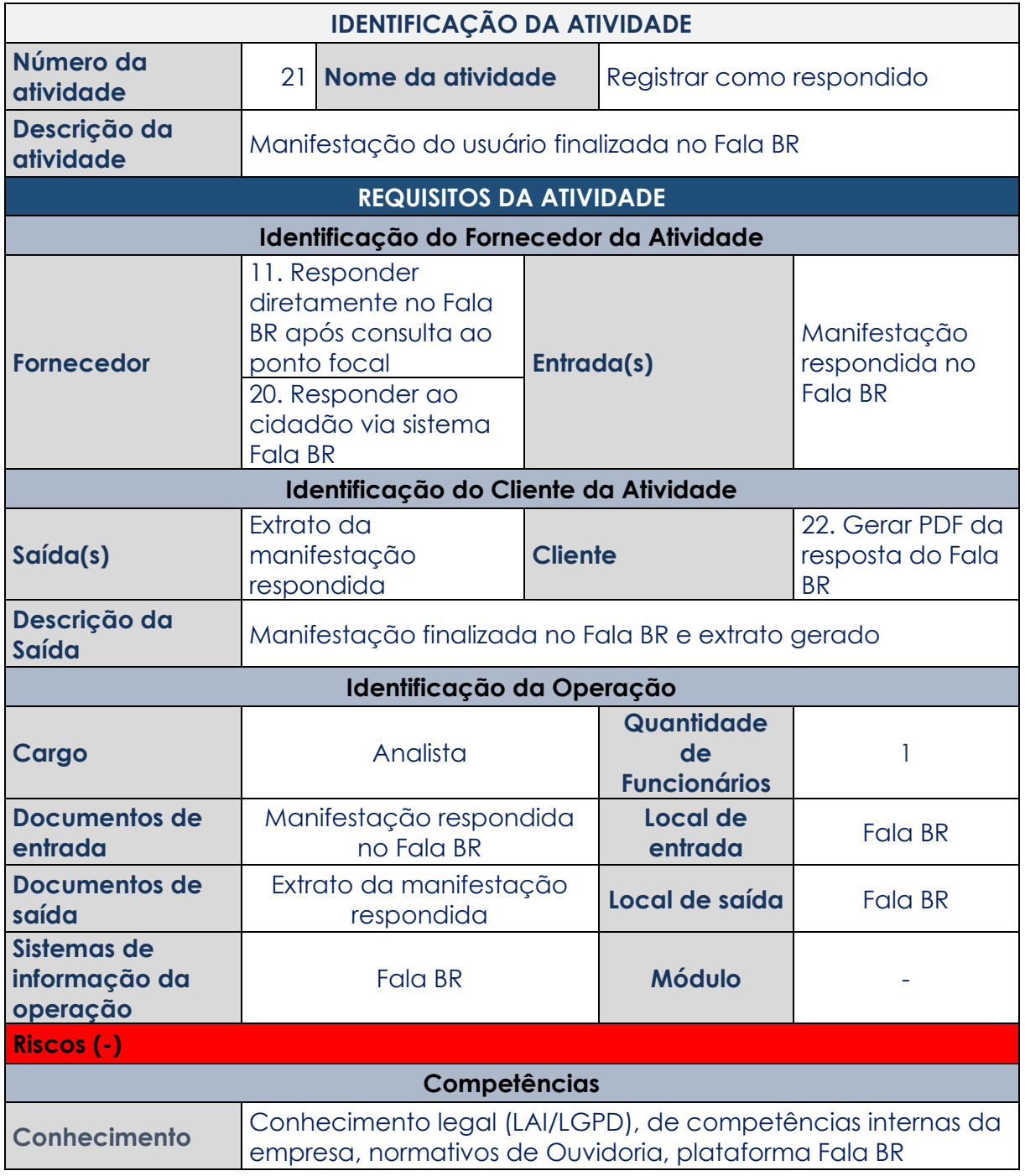

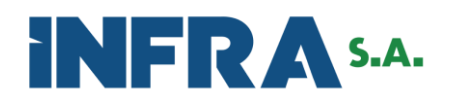

## <span id="page-28-0"></span>**Atividade 22 Gerar PDF da resposta do Fala BR**

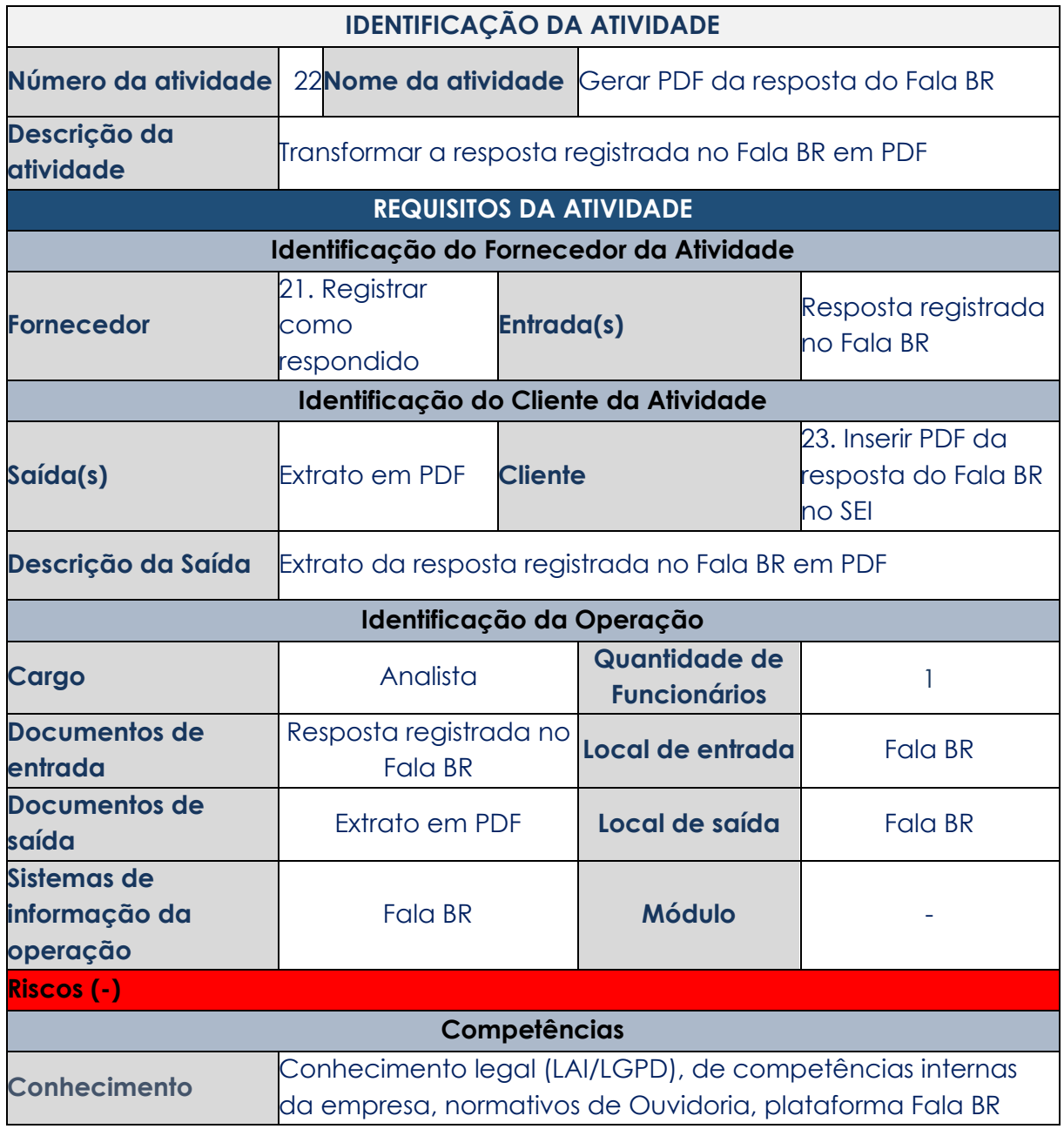

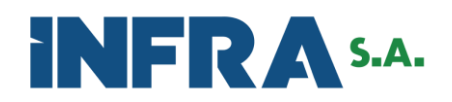

# <span id="page-29-0"></span>**Atividade 23 Inserir PDF da resposta do Fala BR no SEI**

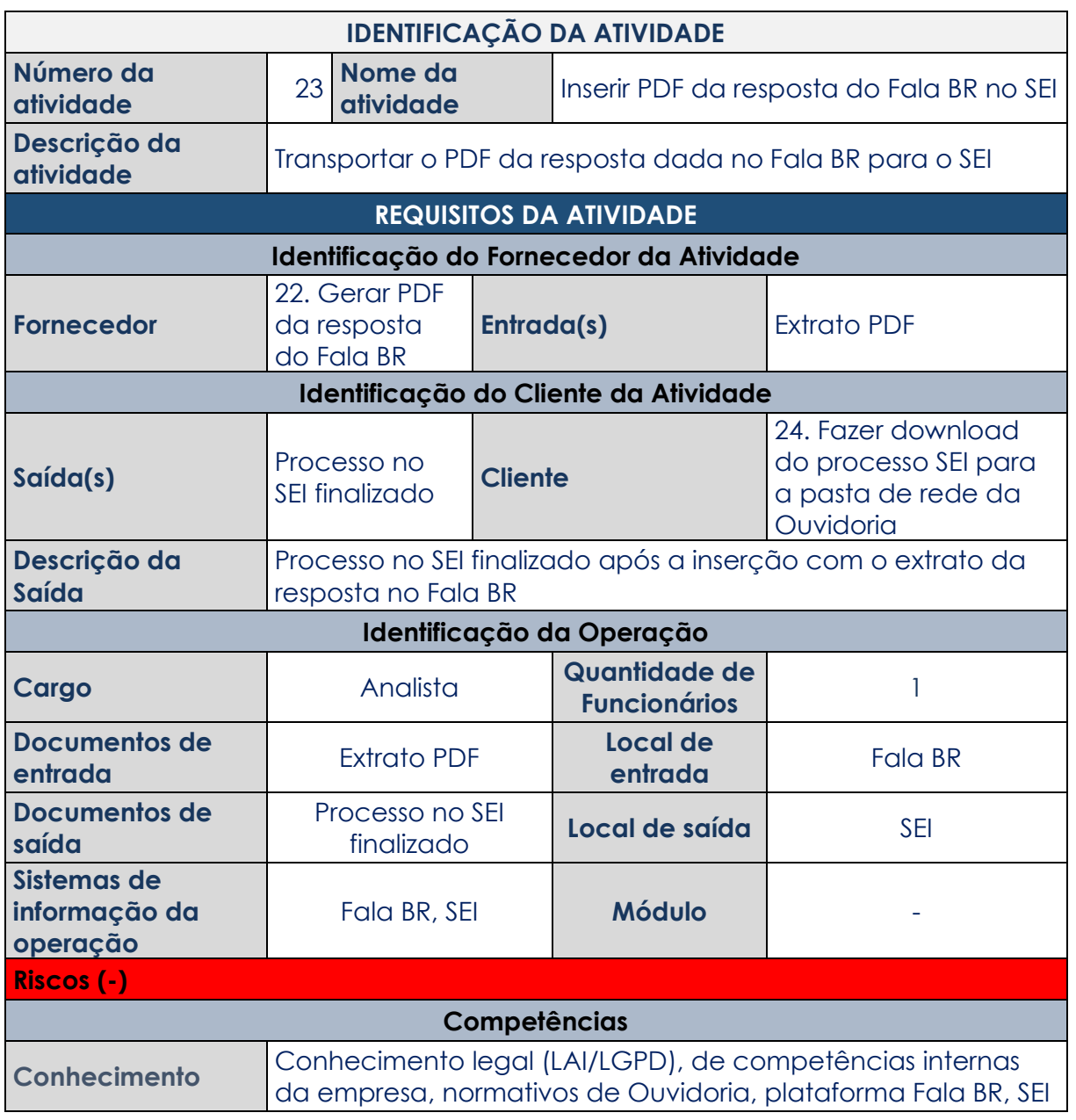

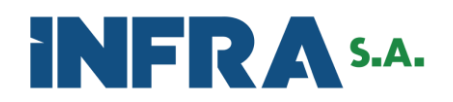

Versão 1.0

**SERVICE DE L'ANSIER** 

**The Common** 

<span id="page-30-0"></span>**Atividade 24 Fazer download do processo SEI para a pasta de rede da Ouvidoria**

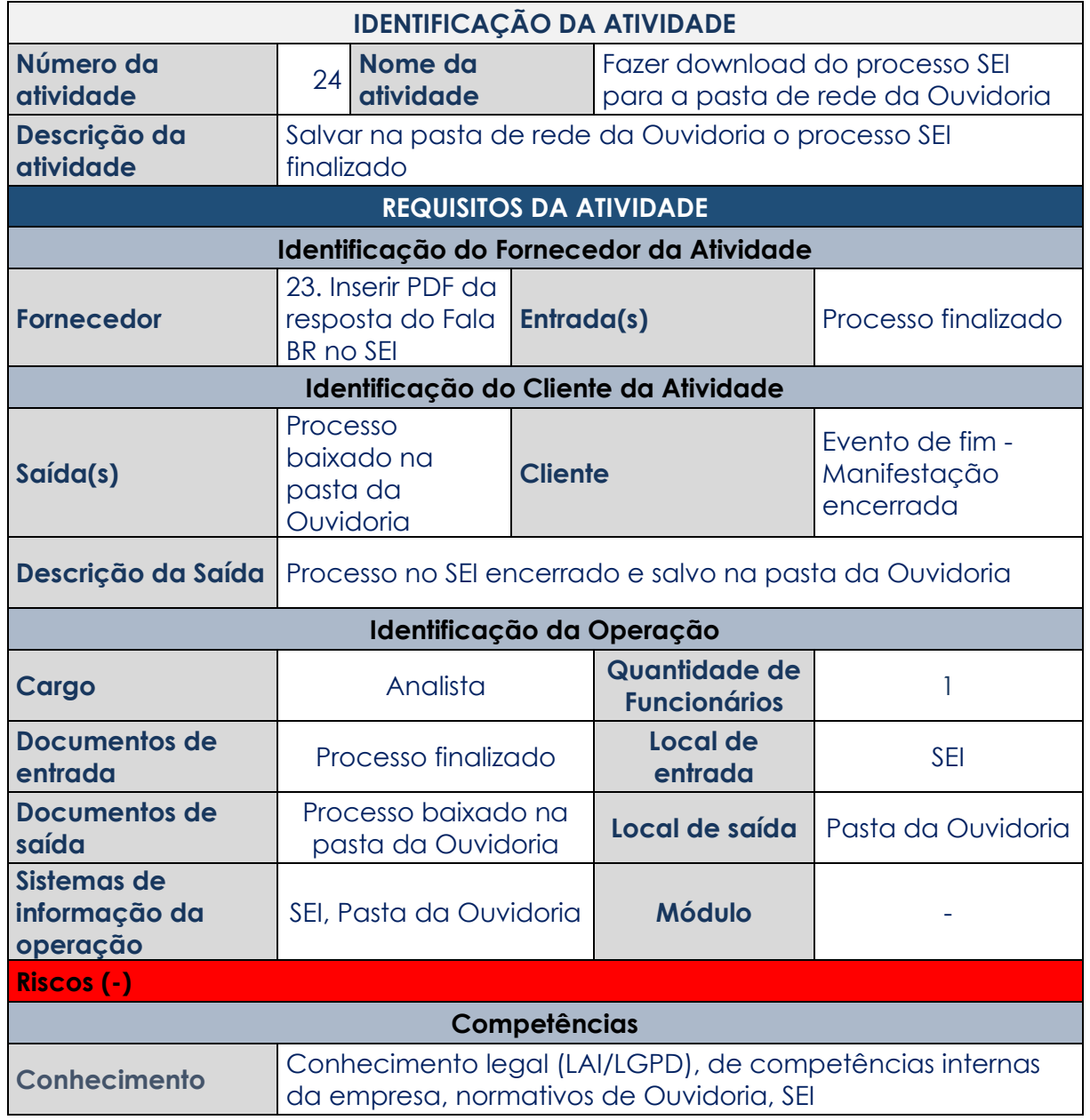